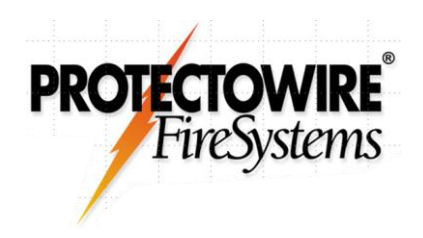

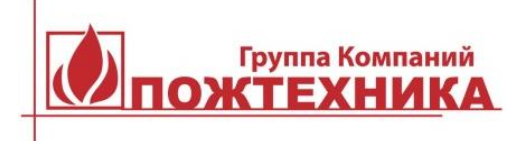

# **Пожарные интерфейсные модули ПИМ-530Д, CTM-530, CTM-530LT**

# **РУКОВОДСТВО ПО ПРОГРАММИРОВАНИЮ И ТЕСТИРОВАНИЮ**

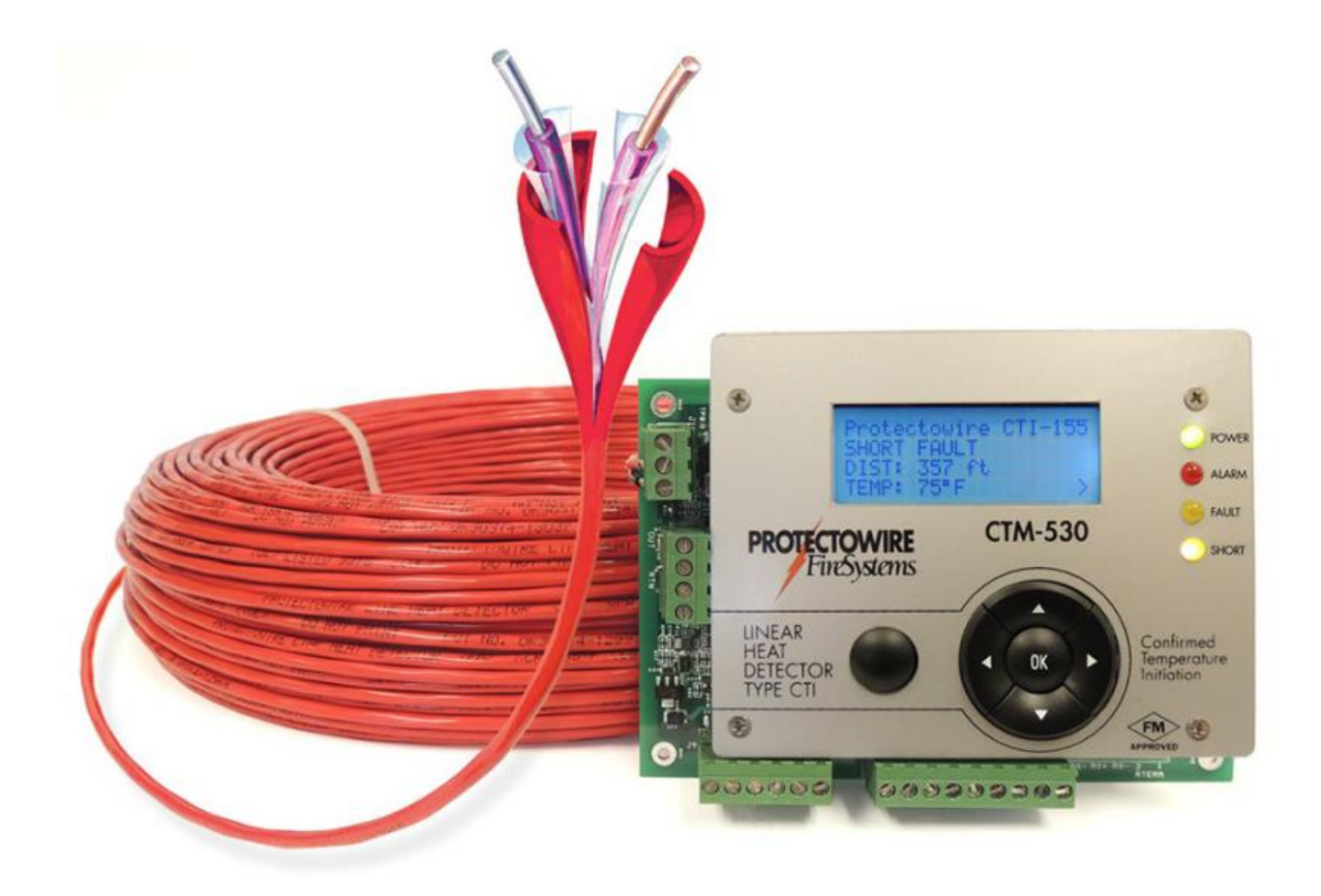

# Оглавление

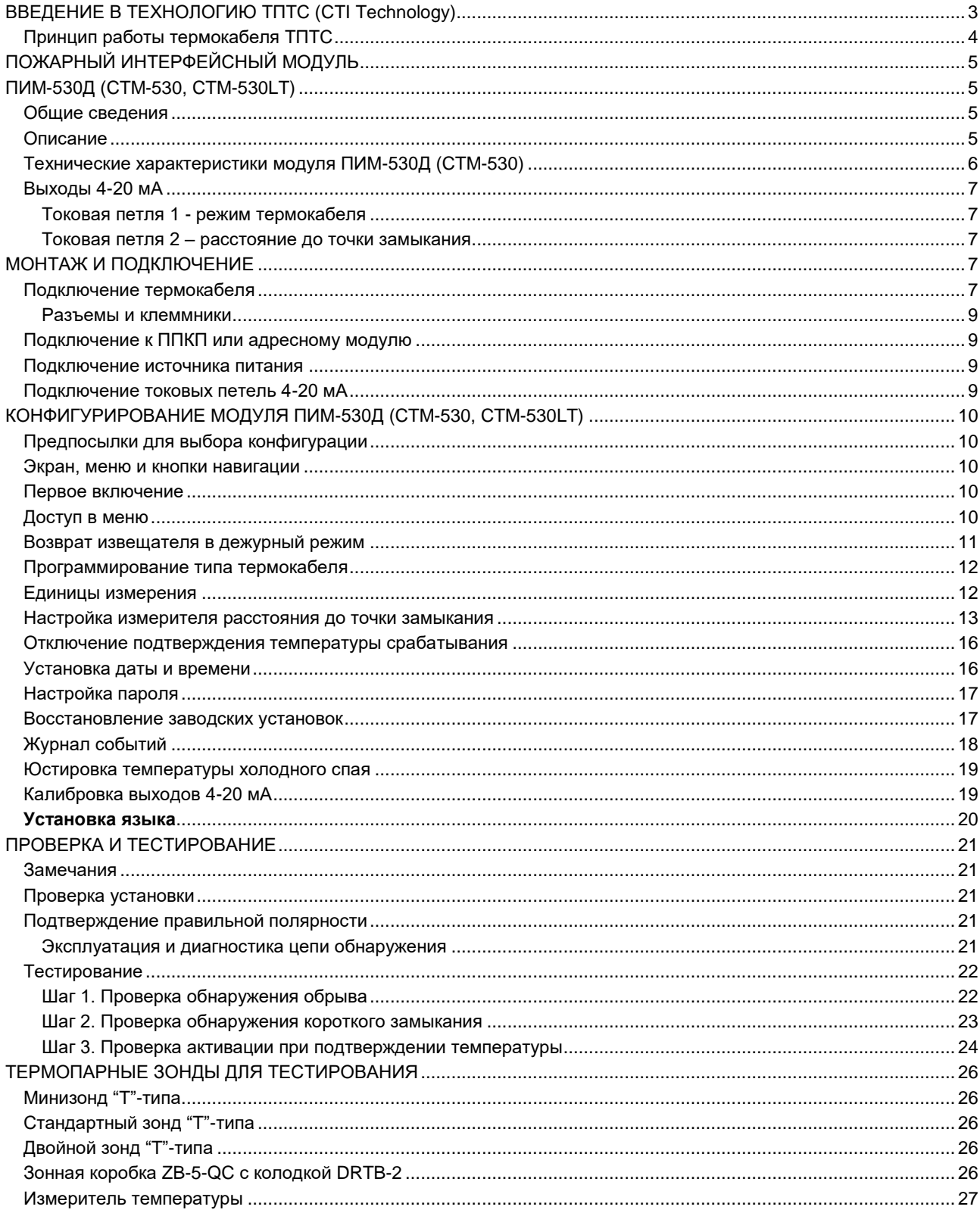

## **ВВЕДЕНИЕ В ТЕХНОЛОГИЮ ТПТС (CTI Technology)**

<span id="page-2-0"></span>Аббревиатура ТПТС означает "Термокабель с Подтверждением Температуры Срабатывания" и представляет собой новую технологию обнаружения повышения температуры линейным тепловым пожарным извещателем (термокабелем), разработанную и запатентованную компанией Protectowire (патент № RU 2 519 047 C2). Это дальнейшее развитие традиционной технологии термокабеля дополнительно с возможностью определения температуры, при которой происходит короткое замыкание проводников термокабеля.

Технология ТПТС обеспечивает формирование сигнала «Пожар» только при температуре, соответствующей порогу срабатывания, тем самым исключаются ложные тревоги, вызванные механическими повреждениями термокабеля. Термокабель ТПТС (CTI) уникальный линейный тепловой термокабель с функцией распознавания причины короткого замыкания.

Чтобы понять, как работает технология ТПТС важно иметь четкое представление о том, как работает традиционный линейный тепловой термокабель. Основой традиционного термокабеля является витая пара стальных пружинистых проводников с термопластичным покрытием, способным размягчатся при температуре срабатывания. Интерфейсный модуль контролирует и индицирует состояние термокабеля, расположенного в защищаемой зоне, по величине тока, протекающего через оконечный резистор (рис. 1).

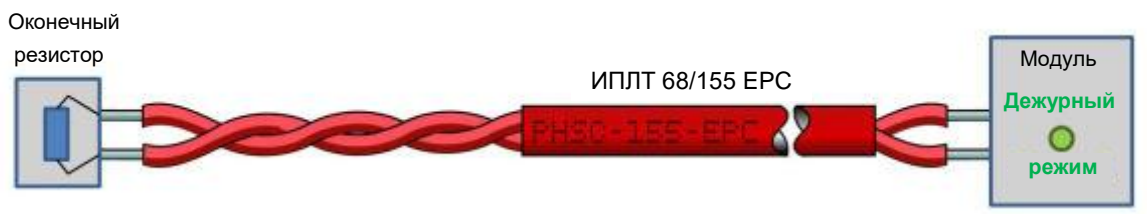

Рис. 1

Когда термокабель подвергается воздействию тепла в какой-то точке, термопластичное покрытие размягчается, продавливается проводниками и они замыкаются между собой. При этом снижается сопротивление цепи и повышается ток, по которому определяется сработка термокабеля и формируется сигнал «Пожар» (рис. 2).

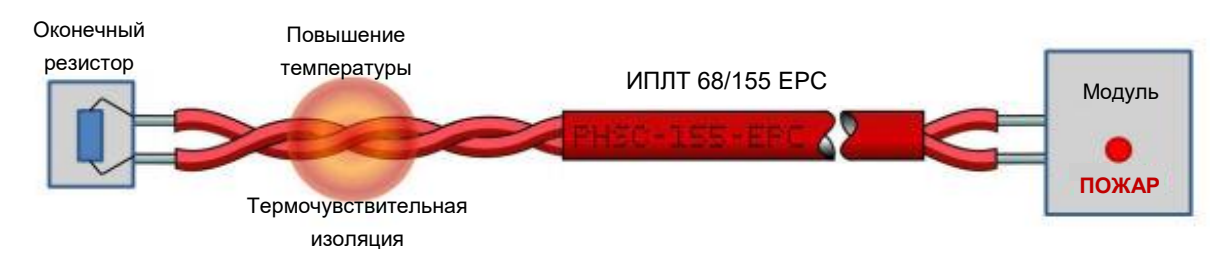

Рис. 2

Этот метод обнаружения очага используется уже более 75 лет в промышленных системах противопожарной защиты. Однако всегда существует возможность механического повреждения термокабеля, в результате которого возникнет короткое замыкание проводников и будет сформирован сигнал ложной тревоги. Поэтому при проектировании и во время монтажа было необходимо применять дополнительные меры, чтобы проложить термокабель в местах, где он с наименьшей вероятностью может быть подвергнут механическим повреждениям.

#### **Принцип работы термокабеля ТПТС**

<span id="page-3-0"></span>Технология ТПТС является расширением стандартного режима работы линейного теплового пожарного извещателя. Традиционный термокабель использует только один физический принцип обнаружения, а в термокабеле ТПТС добавлен второй принцип обнаружения. Этот второй режим обнаружения использует термоэлектрический эффект (термо-ЭДС) для измерения температуры в точке короткого замыкания термокабеля, чтобы подтвердить состояние тревоги исходя из измеренной величины температуры.

Термоэлектрический эффект обеспечивает образование термо-ЭДС в цепи проводников, состоящих из двух разнородных материалов. Когда два соединения проводников находятся под воздействием различных температур, возникает разность потенциалов, соответствующая величине разности температур между двумя спаями (рис. 3). Данный принцип измерения температуры с использованием термопар широко применяется в промышленности.

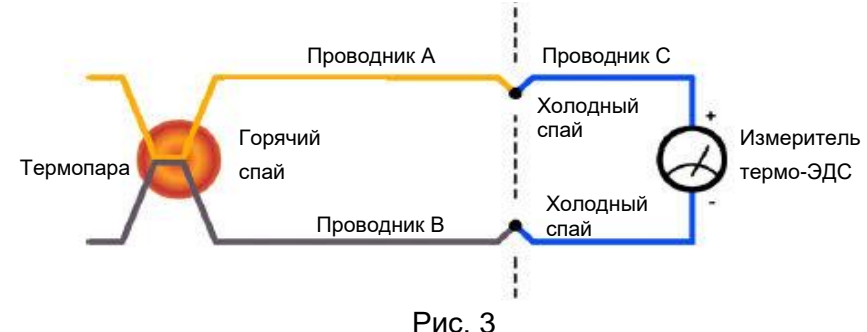

Термокабель ТПТС изготовлен из витой пары проводников, покрытых медью и константаном, в термопластичной изоляции, которая размягчается при определенной температуре. Интерфейсный модуль контролирует состояние термокабеля, расположенного в защищаемой зоне (рис 4).

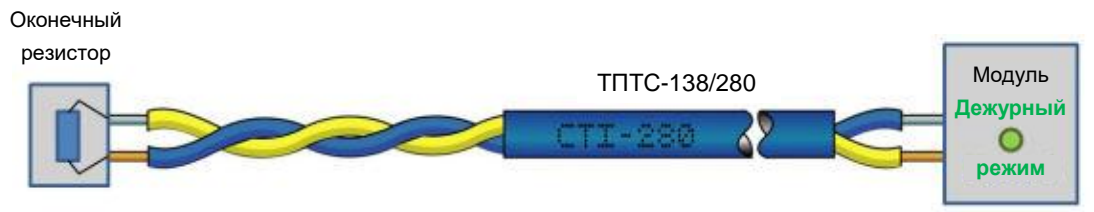

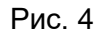

Когда возникает короткое замыкание в какой-либо точке термокабеля интерфейсный модуль автоматически включает режим измерения температуры термопарой. Значение температуры, измеренное термопарой, является текущей температурой короткозамкнутой части термокабеля. Если фиксируется температура ниже установленного порога для данного типа термокабеля, то формируется и индицируется сигнал короткое замыкание термокабеля, а не сигнал тревоги. Например, если используется термокабель на температуру +138 °С (+280 °F), а измеренная температура равна +28 °С (+82 °F), то фиксируется механическое повреждение термокабеля с коротким замыканием проводников (рис. 5).

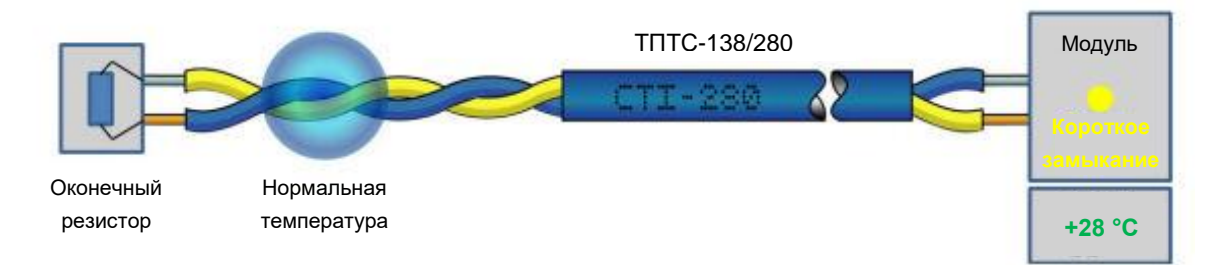

#### Рис. 5

Если температура в точке короткого замыкания термокабеля превышает пороговое значение +138 °C (+280 °F), то формируется сигнал «Пожар» (рис. 6).

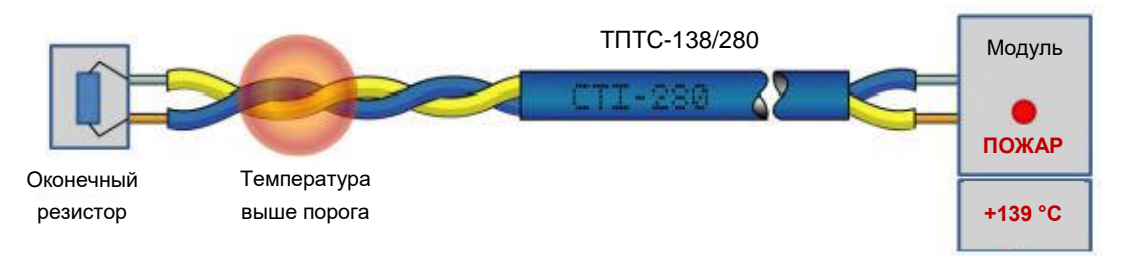

Рис. 6

<span id="page-4-0"></span>Этот мультикритериальный метод обнаружения с подтверждением температуры срабатывания обеспечивает распознавание причины короткого замыкания термокабеля. При механических повреждениях термокабеля температура не может быть выше максимальной нормальной для данного типа термокабеля и вероятность ложных тревог в результате механического повреждения термокабеля снижается практически до нуля.

### **ПОЖАРНЫЙ ИНТЕРФЕЙСНЫЙ МОДУЛЬ ПИМ-530Д (CTM-530, CTM-530LT)**

<span id="page-4-1"></span>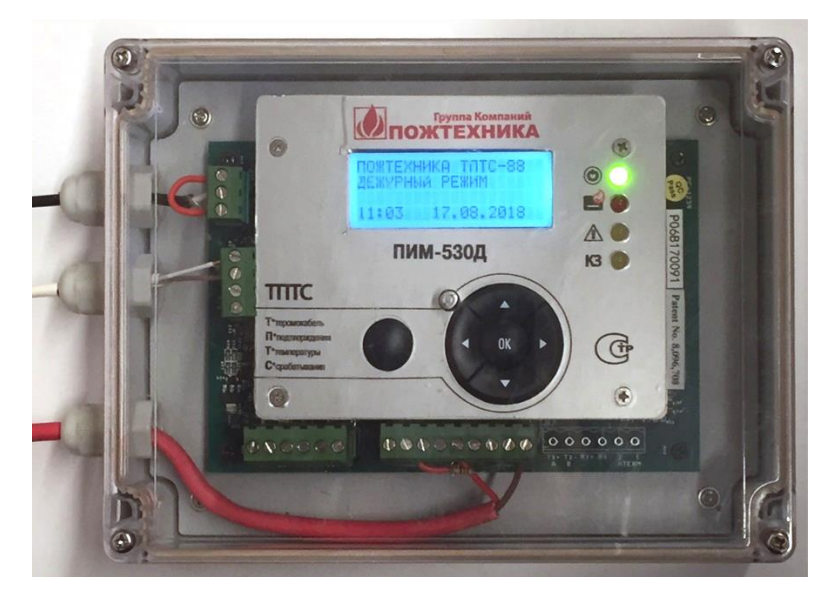

#### **Общие сведения**

<span id="page-4-2"></span>Интерфейсный модуль ПИМ-530Д (CTM-530, CTM-530LT) работает как интерфейс между линейным тепловым извещателем серии ТПТС и шлейфом пожарной сигнализации ППКП или входным адресным модулем. Модуль ПИМ-530Д допускает подключение одного термокабеля, в виде петли, тип шлейфа класс A (стиль Eα) или в виде радиуса, тип шлейфа класс B (стиль C). Поддерживается термокабель ТПТС длиной до 1220 м. Модуль ПИМ-530Д (CTM-530, CTM-530LT) предназначен только для подключения термокабелей типа ТПТС и ТПТС-Х (CTI и CTI-X) и не совместим с другими типами термокабеля.

#### **Описание**

<span id="page-4-3"></span>Модуль ПИМ-530Д (CTM-530, CTM-530LT) работает с использованием запатентованной компанией Protectowire (патент RU 2 519 047 C2) технологии подтверждения температуры срабатывания ТПТС (Термокабель с Подтверждением Температуры Срабатывания). Модуль различает тип короткого замыкания термокабеля, вызвано ли оно механическим повреждением или тепловым воздействием, что существенно снижает вероятность ложных сигналов. Данный мультикритериальный метод используется для

идентификации характера короткого замыкания - параметра, ранее недоступного для линейных тепловых извещателей выполненных в виде термокабеля.

Модуль ПИМ-530Д (CTM-530, CTM-530LT) может контролировать один термокабель серии ТПТС (CTI) длиной до 1220 м. При необходимости дополнительно может использоваться удлинительный термопарный кабель типа «Т» с минимальным сечением 0,5 мм<sup>2</sup> и термопарные разъемы типа «Т» (медь – константан).

Модуль ПИМ-530Д подключается к внешнему источнику питания с номинальным напряжением 12 В или 24 В. На передней панели модуля имеется зеленый светодиодный индикатор наличия питания, красный индикатор режима «Пожар», желтый индикатор «Неисправность» и желтый индикатор короткого замыкания термокабеля «КЗ». Также имеются релейные выходы (C, NO, NC) сигнала «Пожар», сигнала «Неисправность» и сигнала короткого замыкания «КЗ» для подключения модуля ПИМ-530Д к шлейфам пожарной сигнализации. Кроме того, в модуле ПИМ-530Д предусмотрены два выхода токовая петля 4 – 20 мА, по первому выходу передается текущий режим термокабеля, по второму – информация о расстоянии до точки пожара или короткого замыкания термокабеля.

Стандартная версия интерфейсного модуля ПИМ-530Д имеет ЖК экран с подсветкой и кнопки навигации для доступа в меню пользовательского интерфейса, минимальная рабочая температура минус 28 °С. Также разработана модификация модуля ПИМ-530 (CTM-530LT) для эксплуатации при температурах до минус 40 °С без ЖК экрана и кнопок навигации. Программирование типа термокабеля, юстировка длины термокабеля и доступ в журнал событий модуля ПИМ-530 (CTM-530LT) производится при подключении ручного программатора CTMP-1.

#### <span id="page-5-0"></span>**Технические характеристики модуля ПИМ-530Д (CTM-530)**

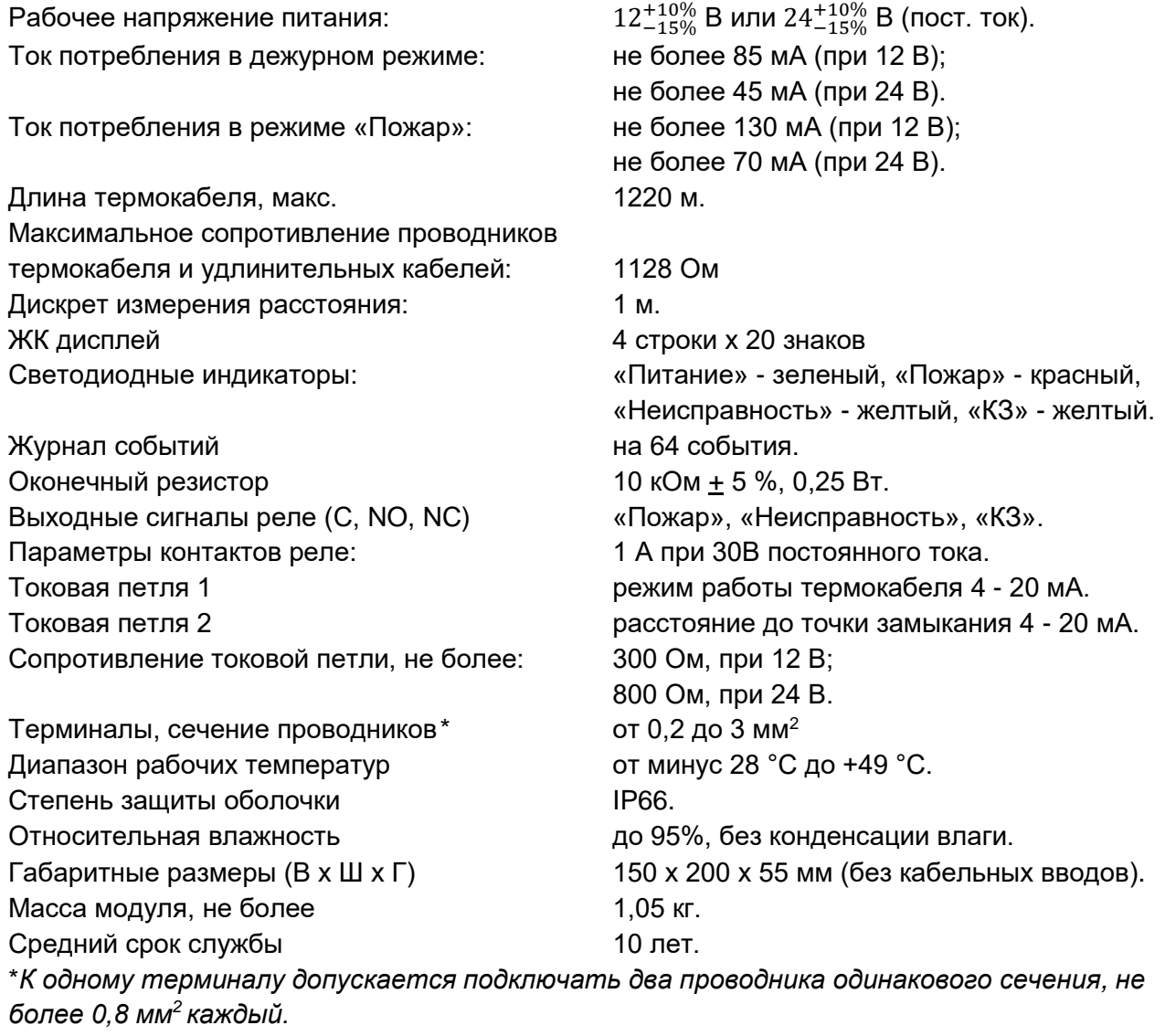

#### **Выходы 4-20 мА**

<span id="page-6-0"></span>В модуле ПИМ-530Д (CTM-530, CTM-530LT) предусмотрены два выхода 4-20 мА, которые позволяют транслировать режим работы модуля и показания измерителя расстояния до точки пожара или короткого замыкания.

#### <span id="page-6-1"></span>**Токовая петля 1 - режим термокабеля**

Неисправность – 4 мА и менее Обрыв термокабеля – 6 мА Дежурный режим – 10 мА Короткое замыкание в выходной цепи термокабеля – 13 мА Короткое замыкание в обратной цепи термокабеля – 15 мА Пожар в выходной цепи термокабеля – 17 мА Пожар в обратной цепи термокабеля – 19 мА Ошибка напряжения питания модуля – 20 мА и более\* *\*Этот сигнал формируется только при использовании отдельного источника питания* 

*для петель 4-20 мА.*

#### <span id="page-6-2"></span>**Токовая петля 2 – расстояние до точки замыкания**

Полная шкала от 4 до 20 мА соответствует расстояниям до точки замыкания термокабеля от 0 до 1220 м. Для расчета расстояния в метрах по величине тока используется формула:  $L = 76.25$  x (I - 4), где L - расстояние до точки замыкания в метрах, I – ток петли в мА.

*Примечание: Для формирования заданных уровней тока общее сопротивление петли 4-20 мА, включая кабель, измерительное устройство и резисторную нагрузку, не должно превышать значений, указанных ниже:*

При напряжении питания 12 В – сопротивление петли должно быть не более 300 Ом.

<span id="page-6-3"></span>При напряжении питания 24 В – сопротивление петли должно быть не более 800 Ом.

### **МОНТАЖ И ПОДКЛЮЧЕНИЕ**

Интерфейсный модуль ПИМ-530Д поставляется полностью в собранном виде в корпусе с 3 кабельными вводами. При установке модуля ПИМ-530Д выполнять инструкции и рекомендации, изложенные далее.

Интерфейсный модуль ПИМ-530Д при эксплуатации не должен подвергаться воздействию температур и влажности, величины которых превышают указанные в технических характеристиках. Модуль ПИМ-530Д устанавливается в зоне с удобным доступом для программирования, проверок, просмотра журнала и т.д. Класс защиты корпуса IP66 должен отвечать требованиям по установке в конкретных условиях эксплуатации или превышать их. Все входы кабеля в корпус выполняются с использованием кабельных вводов, которые удовлетворяют требованиям по степени защиты корпуса IP66 или превышают их.

Для использования максимальной длины термокабеля ТПТС, поддерживаемого модулем ПИМ-530Д, протяженность термопарных кабелей-удлинителей должна быть минимальной, для чего модуль ПИМ-530Д рекомендуется устанавливать как можно ближе к защищаемой зоне.

Выполнить электропроводку системы в соответствии с действующими нормативными требованиями и рекомендациями, приведенными в данном руководстве. На рис. 7 и 8 приведены схемы подключения термокабеля к модулю ПИМ-530Д (CTM-530, CTM-530LT).

#### <span id="page-6-4"></span>**Подключение термокабеля**

Модуль ПИМ-530Д (CTM-530, CTM-530LT) поддерживает один линейный тепловой пожарный термокабель типа ТПТС, который может подключаться в виде класса A стиль Eα (рис. 7) или класса B стиль C (рис. 8). Максимальная длина линейного термокабеля ТПТС составляет 1220 м. Модуль ПИМ-530Д предназначен только для подключения линейных тепловых извещателей ТПТС и не совместим с другими типами термокабеля. При петлевом подключении термокабеля (шлейф класса "A") расстояние до точки замыкания температура измеряется поочередно подключается с двух сторон, с выхода модуля - клеммы OUT разъема J11 и с входа модуля клеммы RTN разъема J11. Переключение измерителя производится

каждые 5 секунд, информация, полученная с выхода OUT отображается на дисплее без индекса, информация с входа RTN отмечена индексом RETURN.

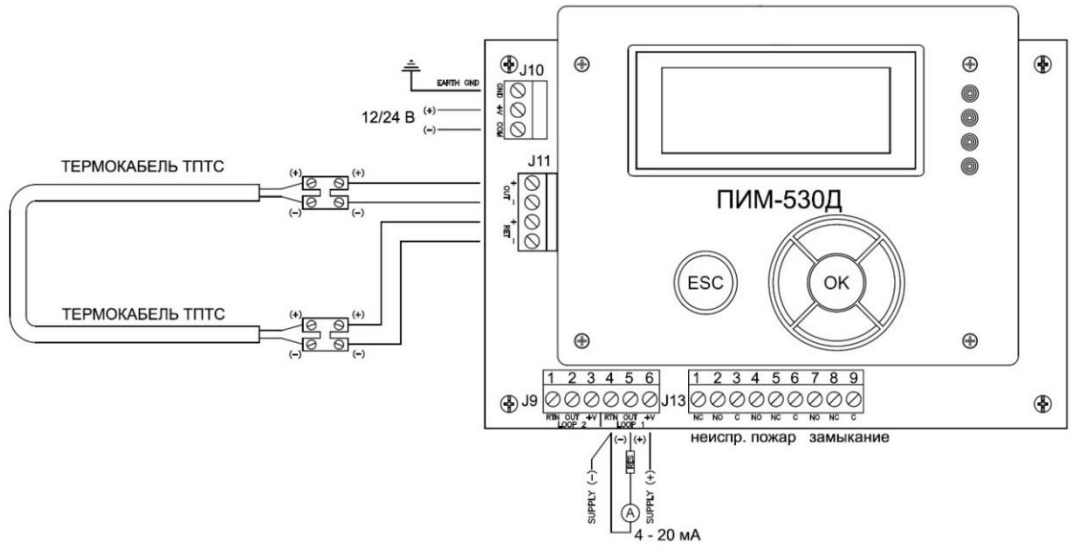

Рис. 7

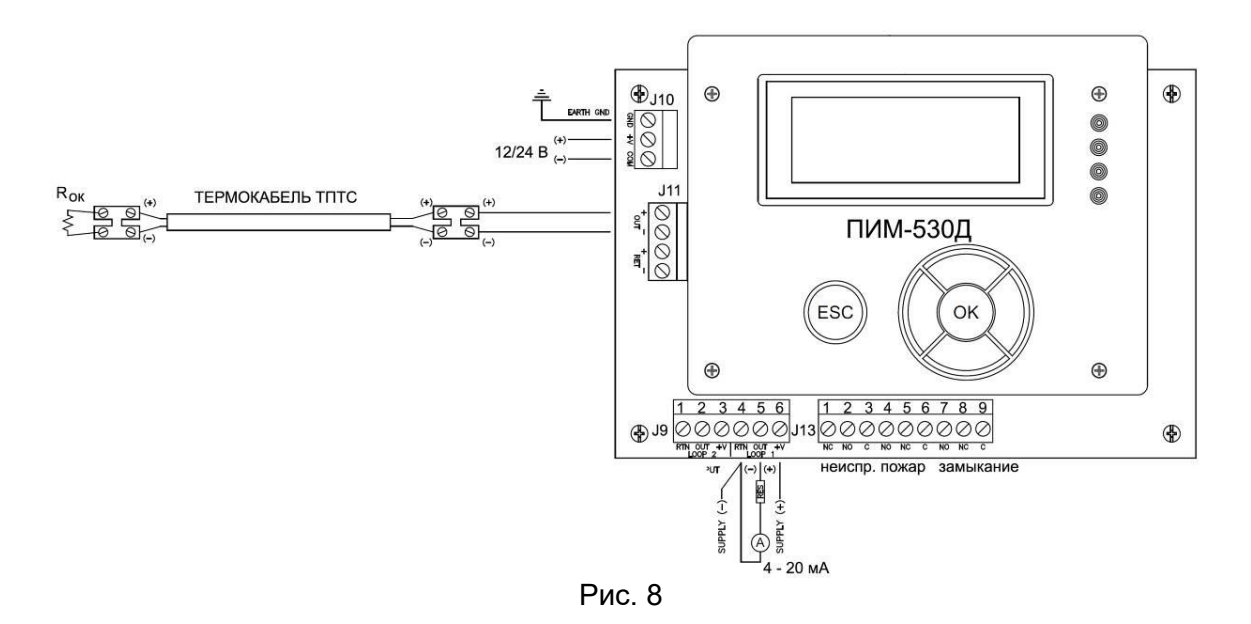

**ВАЖНО!** Модуль ПИМ-530Д (CTM-530, CTM-530LT) должен быть соединен с заземляющим контактом GND разъема J10, как указано на схеме. Если заземление не предусмотрено, например, при установке на мобильных средствах, тогда контакт GND должен быть соединен с контактом COM перемычкой!

**ВАЖНО!** Необходимо строго соблюдать полярность подключения во всех конфигурациях. Проводники и контакты разъемов с медным покрытием - положительные, с покрытием константаном (серебристого цвета) – отрицательные. Нарушение полярности вызывает нарушение работоспособности модуля ПИМ-530Д (CTM-530, CTM-530LT).

**Шаг 1**. Отключить установленный на разъеме J11 оконечный резистор 10 кОм 0,5 Вт. Сохранить этот резистор для последующей установки в конце термокабеля в качестве оконечного резистора Rок, как показано на схеме для класса B (рис. 8). При подключении термокабеля по классу A (петлей) оконечный резистор не требуется (рис. 7).

**Шаг 2.** Подключить линейный тепловой термокабель ТПТС к разъему J11 модуля ПИМ-530Д, как показано на схеме приведенной на рис. 7 или 8.

В качестве удлинительного кабеля (между модулем ПИМ-530Д и термокабелем ТПТС) допускается использовать только витой термопарный кабель типа "T" с минимальным сечением 0,5 мм<sup>2</sup>.

#### **Разъемы и клеммники**

<span id="page-8-0"></span>Все соединения термокабеля ТПТС должны быть выполнены только с использованием термопарных разъемов типа "T". Использование стандартных клеммников и разъемов приводит к неисправности модуля ПИМ-530Д (CTM-530, CTM-530LT).

#### **Подключение к ППКП или адресному модулю**

<span id="page-8-1"></span>Модуль ПИМ-530Д (CTM-530, CTM-530LT) подключается к пожарному приемноконтрольному прибору или к адресному модулю при использовании выходов релейных контактов C, NO, NC сигналов «Неисправность», «Пожар», «Короткое замыкание» на разъеме J13.

**Шаг 3.** Соединить контакты разъема J13 с шлейфом ППКП или адресного модуля в соответствии с рекомендуемыми схемами на эти устройства.

#### **Подключение источника питания**

<span id="page-8-2"></span>Для работы интерфейсного модуля ПИМ-530Д (CTM-530, CTM-530LT) требуется внешний бесперебойный источник питания постоянного тока 12 (+10%/-15%) В или 24 (+10%/- 15%) В. Токи потребления для различных режимов приведены в разделе «Технические характеристики». Cброс модуля ПИМ-530Д в дежурный режим дистанционно можно производить отключением питания. Функция "сброс по питанию" - единственный способ возврата в дежурный режим модуля ПИМ-530 без дисплея и кнопок управления. Модуль ПИМ-530Д может быть переведен в дежурный режим при помощи кнопок управления командой «СБРОС» в меню оператора.

**Шаг 4.** Подключить источник питания 12/24В постоянного тока к контактам разъема J10, как показано на схеме (рис. 7, 8).

**ВАЖНО!** Модуль ПИМ-530Д (CTM-530, CTM-530LT) должен быть соединен с заземляющим контактом GND разъема J10, как указано на схеме. Если заземление не предусмотрено, например, при установке на мобильных средствах, тогда контакт GND должен быть обязательно соединен с контактом COM перемычкой!

#### **Подключение токовых петель 4-20 мА**

<span id="page-8-3"></span>В модуле ПИМ-530Д предусмотрена возможность подключения двух токовых петель 4- 20 мА, которые позволяют дистанционно отслеживать его состояние. Более подробную информацию о функциях каждого вывода см. в разделах "Технические характеристики" и "Уровни токов 4-20 мА" в этом руководстве.

**Шаг 1.** Подключить источник питания 12/24 В постоянного тока к контактам +V и RTN разъема J9 для петли 1, как показано на схеме (рис. 7, 8). Повторить данную операцию для петли 2.

**Шаг 2.** Выбрать согласованное значение резистора из перечня, приведенного ниже в зависимости от напряжения питания и сопротивления измерительной цепи.

Общее сопротивление петли, включая резистивную нагрузку, не должно превышать значений, указанных ниже:

- при напряжении питания 12 В – не более 300 Ом;

- при напряжении питания 12 В – не более 800 Ом.

**Шаг 3.** Подключить цепь измерительного устройства и резистивную нагрузку, выбранную на Шаге 2, к контактам OUT и RTN разъема J9, как показано на схеме (рис. 7, 8). Повторить предыдущие действия для петли 2, если имеется необходимость в дистанционном контроле расстояния до точки замыкания термокабеля.

# <span id="page-9-0"></span>**КОНФИГУРИРОВАНИЕ МОДУЛЯ ПИМ-530Д (CTM-530, CTM-530LT)**

#### **Предпосылки для выбора конфигурации**

<span id="page-9-1"></span>Перед началом работы модуль ПИМ-530Д (CTM-530, CTM-530LT) необходимо запрограммировать и протестировать. Эти работы должны выполняться компетентным квалифицированным персоналом. Оборудование, к которому подключен модуль, необходимо заблокировать или отключить перед началом настройки для предотвращения случайного срабатывания системы.

#### **Экран, меню и кнопки навигации**

<span id="page-9-2"></span>В стандартной версии модуль ПИМ-530Д (CTM-530) имеет встроенный ЖК экран и кнопки навигации, с помощью которых пользователь получает доступ в меню настроек.

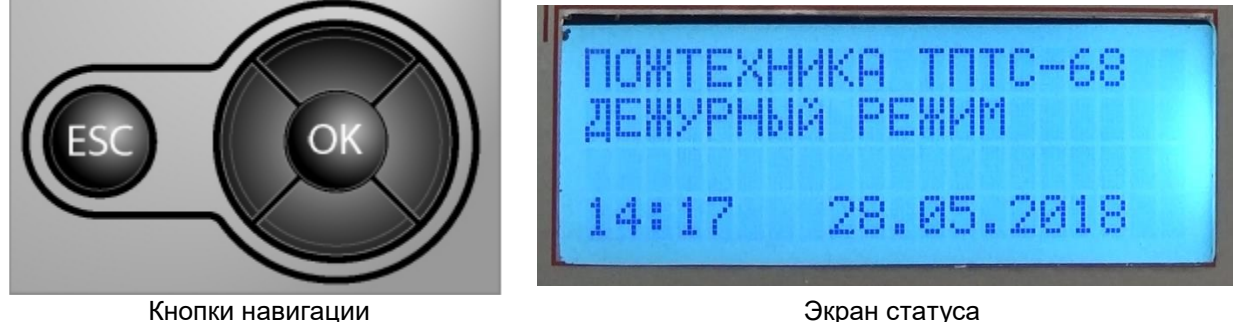

*Примечание: версия модуля ПИМ-530 (CTM-530LT) для работы при низких температурах не имеет встроенного ЖК экрана и кнопок навигации. Модуль ПИМ-530 (CTM-530LT) либо программируется при изготовлении в соответствии с конкретным типом термокабеля, либо программируется на объекте с помощью ручного программатора CTMP-1.*

#### **Первое включение**

<span id="page-9-3"></span>При включении питания модуль ПИМ-530Д (CTM-530, CTM-530LT) в течение нескольких секунд будет выполнять загрузку программы, при этом загорится зеленый светодиодный индикатор питания и экран будет отображать запуск с запрограммированным ранее типом термокабеля, версией программного обеспечения и датой. После завершения процедуры запуска на экране модуля будет отображаться сообщение о режиме работы, время и дата.

#### **Доступ в меню**

<span id="page-9-4"></span>Доступ в меню интерфейсного модуля ПИМ-530Д (CTM-530, CTM-530LT) защищен паролем. Предусмотрены два уровня доступа - пользовательский (ОПЕРАТОР) и технического специалиста (ТЕХНИК). Уровень пользователя ограничен функцией сброса извещателя в дежурный режим СБРОС и функцией просмотра журнала событий ЖУРНАЛ СОБЫТИЙ. На уровне технического специалиста предоставляется полный доступ в меню настроек модуля ПИМ-530Д (CTM-530, CTM-530LT).

Для входа в меню необходимо нажать центральную кнопку, обозначенную "OK", появится окно ввода пароля.

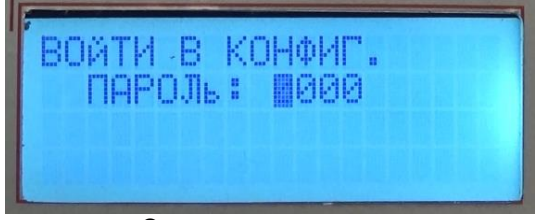

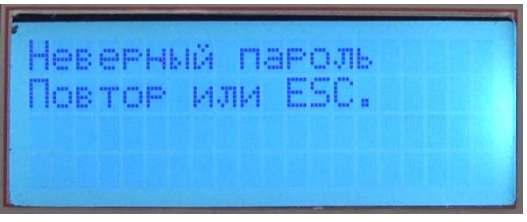

Экран ввода пароля Введен неверный пароль

*Примечание: при входе в меню процесс контроля состояния термокабеля прекращается и модуль ПИМ-530Д (CTM-530, CTM-530LT) формирует и индицирует сигнал «Неисправность»: включается желтый индикатор и переключаются контакты реле неисправность. После выхода из меню восстанавливается режим работы модуля ПИМ-530Д (CTM-530, CTM-530LT) и процесс контроля состояния термокабеля возобновляется.*

Используйте кнопки навигации "влево" и "вправо" для выбора позиции символа и "вверх" и "вниз" для изменения значения символа. После ввода всех символов нажмите центральную кнопку OK для входа в меню. При вводе неправильного пароля в окне появится сообщение: «Неверный пароль» и пользователь будет возвращен на экран повторного ввода пароля. Для возврата в главное окно в любое время можно нажать левую кнопку отмены ESC.

Интерфейсный модуль ПИМ-530Д поставляется с предприятия с паролями по умолчанию для пользовательского и технического уровня. При первоначальной установке рекомендуется установить новый пароль для технического уровня для предотвращения нежелательного доступа к параметрам. Пользовательский пароль тоже можно изменить на свое усмотрение, но в большинстве случаев это не требуется.

Пароль оператора по умолчанию: 1000 Пароль техника по умолчанию: 2000

После ввода правильного пользовательского пароля на экране появится окно меню настроек. Текущий уровень меню отображается в заголовке меню настроек, как указано ниже.

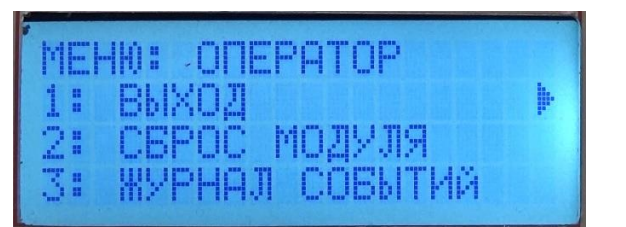

Экран меню «ОПЕРАТОР» Экран меню «ТЕХНИК»

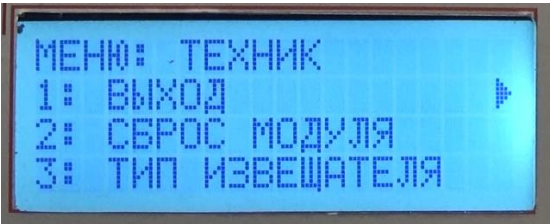

Отображаются только доступные пункты меню, для удобства пользования они пронумерованы. Доступ осуществляется нажатием кнопок "вверх" и "вниз". Курсор ">" показывает выбранную активную строку меню. Из меню настроек можно выйти в любое время либо нажатием кнопки "ESC", либо выбрать опцию меню "1: ВЫХОД" и нажать кнопку "OK". Если в течение 30 сек активность отсутствует, то модуль автоматически выходит из меню настроек и возобновляется нормальный режим работы.

#### **Возврат извещателя в дежурный режим**

<span id="page-10-0"></span>После обнаружения пожара или короткого замыкания модуль остается в этом статусе, пока термокабель не будет восстановлен и пока не модуль ПИМ-530Д (CTM-530, CTM-530LT) не будет сброшен в дежурный режим. Для возврата в дежурный режим необходимо войти в меню настроек и выбрать опцию "2: СБРОС МОДУЛЯ".

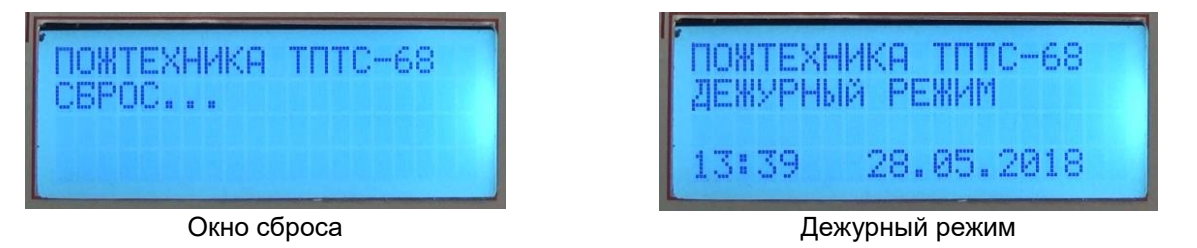

Во время возврата в дежурный режим на экране отображается сообщение "СБРОС…". После завершения процесса экран дисплея, индикация и выходы реле будут возвращены в дежурный режим.

*Примечание: если было зафиксировано замыкание термокабеля в какой-либо части или срабатывание, то перед возвратом в дежурный режим эта часть термокабеля должна*  *быть заменена. В противном случае после завершения процедуры сброса снова будет индицироваться неисправность.*

При разрыве цепи не требуется выполнять сброс модуля в дежурный режим, после устранения неисправности модуль ПИМ-530Д автоматически возвращается в дежурный режим работы.

#### **Программирование типа термокабеля**

<span id="page-11-0"></span>Интерфейсный модуль ПИМ-530Д (CTM-530, CTM-530LT) предназначен для работы с термокабелем ТПТС или CTI с различными температурами срабатывания. Для правильной работы интерфейсный модуль ПИМ-530Д должен быть настроен для работы с тем типом термокабеля, который к нему подключен. Для выбора типа термокабеля необходимо войти в меню «ТЕХНИК», выбрать опцию меню "3: ТИП ИЗВЕЩАТЕЛЯ" и нажать центральную кнопку "OK". После этого появится окно выбора типа термокабеля.

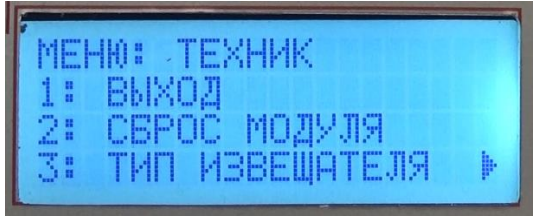

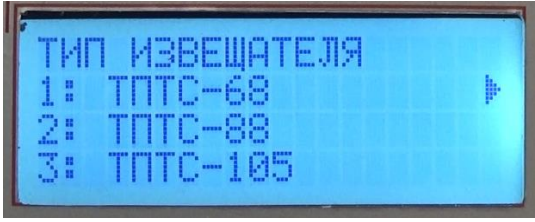

Окно меню Окно выбора типа термокабеля

Используя навигационные кнопки вверх/вниз необходимо выбрать требуемый тип термокабеля данного списка, выбранный активный тип термокабеля отмечен справа курсором ">". После выбора нужного типа термокабеля надо нажать центральную кнопку "OK", далее в окне отобразится главное меню настроек, в нем надо выбрать опцию меню "1: ВЫХОД" и нажать центральную кнопку "OK" для возврата в дежурный режим.

После изменения параметра, например, выбора типа термокабеля, при выходе из меню автоматически будет инициирована процедура возврата в исходное состояние. На экране будет отображаться сообщение "СБРОС…", затем экран переключится в дежурный режим. При этом в верхней строке дисплея будет отображаться выбранный тип термокабеля, например как показано на фото ниже запрограммированный тип термокабеля «ТПТС-68», где 68 – это температура срабатывания термокабеля +68 °C.

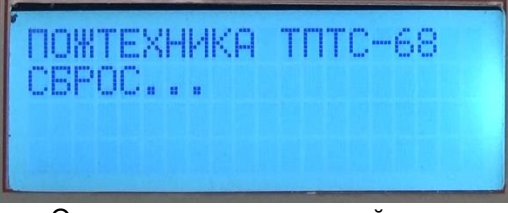

Окно возврата в дежурный режим Дежурный режим

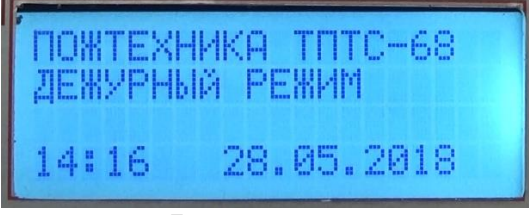

#### **Единицы измерения**

<span id="page-11-1"></span>Модуль ПИМ-530Д может быть настроен для отображения данных в британских единицах (температура = градусы по Фаренгейту °F, расстояние = футы) или в метрических единицах (температура = градусы по Цельсию °C, расстояние = метры). Для изменения единиц отображения войти в меню «ТЕХНИК» и выбрать строку меню "4: ЕДИНИЫ ИЗМЕРЕН", нажать кнопку "OK". В окне будут отображаться единицы измерения.

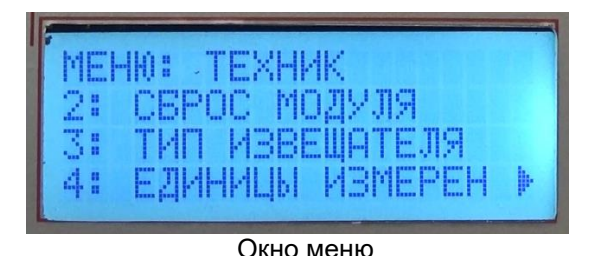

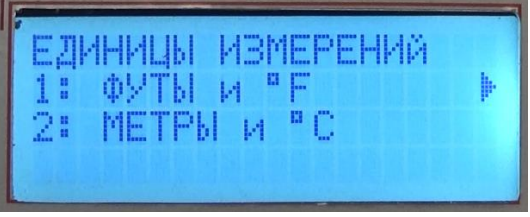

Окно меню в пособоренно в выборединицизмерений

Используя кнопки навигации вверх/вниз, необходимо выбрать требуемую систему единиц измерений из списка. Активная опция отмечена курсором ">". После выбора единиц отображения надо нажать кнопку "OK", после этого экран переключится в окно главного меню, далее выбрать опцию "1: ВЫХОД" и нажать "OK" для возврата в дежурный режим.

#### **Настройка измерителя расстояния до точки замыкания**

<span id="page-12-0"></span>В интерфейсном модуле ПИМ-530Д (CTM-530, CTM-530LT) предусмотрено встроенное устройство измерения расстояния до точки замыкания, которое показывает расстояние от начала термокабеля до точки короткого замыкания на термокабеле. Юстировка измерительного устройства повышает точность измерений и позволяет скомпенсировать длину дополнительного удлинительного кабеля при его наличии, так же можно съюстировать показания измерителя длины термокабеля для данной температуры эксплуатации.

При калибровке устройства измерения расстояния до точки замыкания термокабеля необходимо учитывать следующие положения:

- 1. Калибровка должна выполняться при ожидаемой температуре окружающего воздуха для установленного термокабеля при эксплуатации. Например, при установке термокабеля в морозильной камере калибровка должна проводится после установления в камере рабочей температуры.
- 2. Для выполнения калибровки необходимо иметь доступ к клеммам в начале и в конце термокабеля.

3. Короткое замыкание термокабеля в процессе калибровки рекомендуется производить при использовании разъема с проволочной перемычкой или при использовании минизонда для обеспечения надежного контакта. Использование проводов с зажимами или просто перемычек не гарантирует замыкание термокабеля накоротко и может снизить точность калибровки. В данном руководстве на рисунках показано использование разъема с перемычкой, который подключается к тестовому разъему клеммной колодки DRTB-2, установленной в зонной коробке ZB-5-QC.

Перед началом калибровки измерительного устройства необходимо проверить, что модуль ПИМ-530Д находится в дежурном режиме. На рис. 9 показана типовая схема с подключением термокабеля по классу B (радиальное подключение) и по классу А (петлевое подключение). Процедура калибровки одинакова для конфигурации по классу B и по классу А. Если удлинительные кабели не используются, то замыкаются соответствующие контакты разъема J11 модуля ПИМ-530Д.

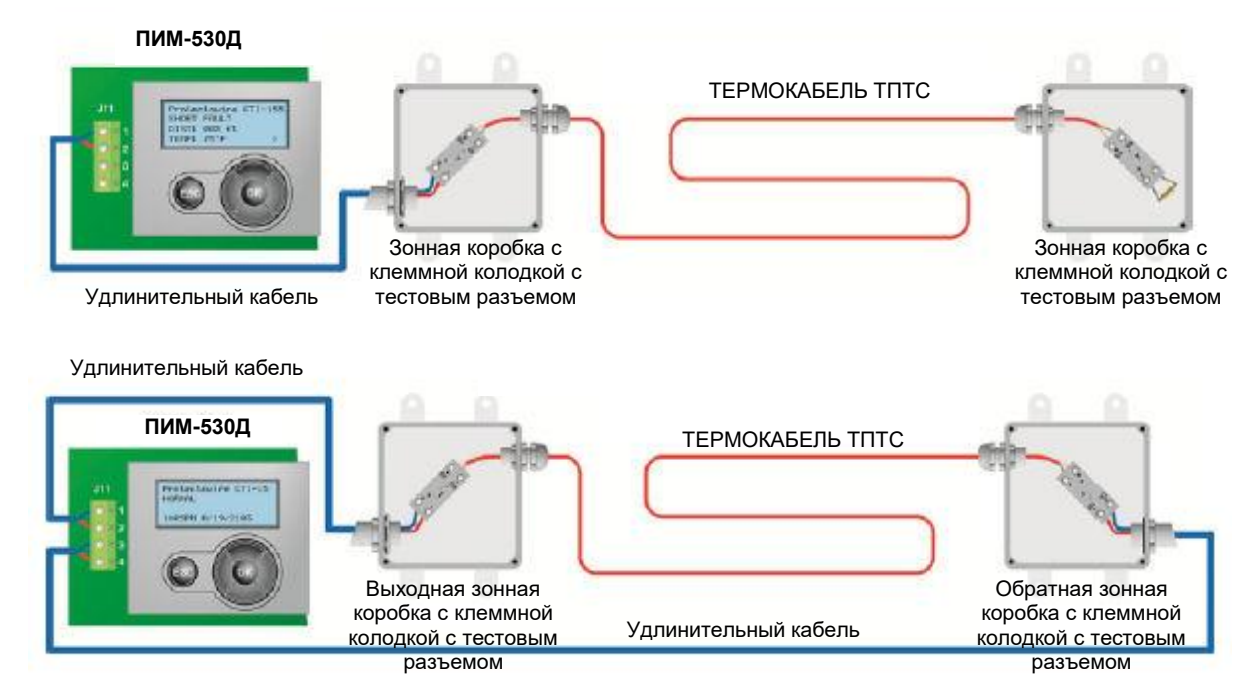

Рис. 9

**Шаг 1.** Перед началом процедуры калибровки необходимо замкнуть перемычкой проводники термокабеля ТПТС в начале, как показано на рис. 10.

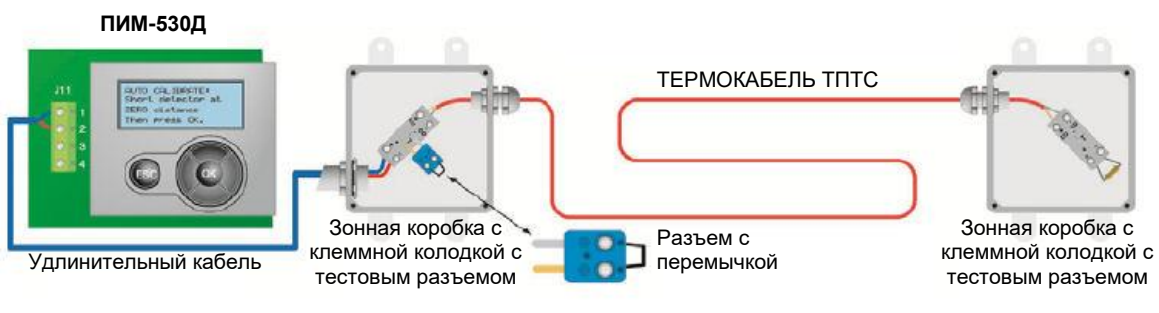

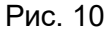

Для калибровки нулевой отметки расстояния «0» измерительного устройства необходимо войти в меню настроек, выбрать строку "5: КАЛИБРОВКА ШКАЛЫ" и нажать "OK". Появится меню "КАЛИБРОВКА ШКАЛЫ:", выбрать опцию "1: ЮСТИРОВКА НУЛЯ" и нажать "OK". Появится сообщение с указанием замкнуть проводники термокабеля в начале и после этого нажать OK. Нажмите кнопку OK для начала автокалибровки нуля.

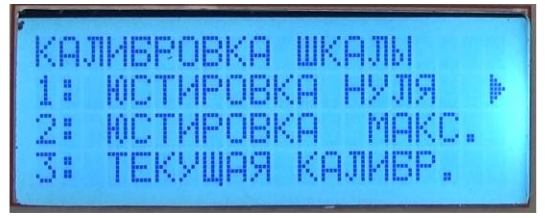

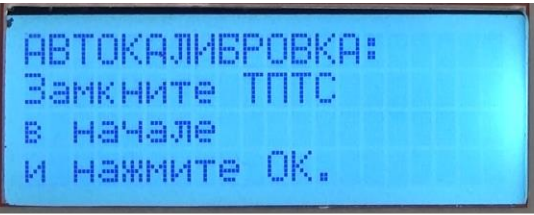

Меню калибровки шкалы Меню калибровки шкалы Окно начала юстировки нуля

Модуль ПИМ-530Д измеряет сопротивление удлинительного термопарного кабеля до начала термокабеля и в дальнейшем будет учитывать эту величину при определении расстояний до точки замыкания термокабеля. Если удлинительный кабель не используется, то измеренное сопротивление должно равняться нулю.

| ABTOKAJMEROBKA:   |  |
|-------------------|--|
| Измерение сопрот. |  |
| до начала ТПТС    |  |
| BUX. CONPOT. 5 OM |  |

Сопротивления удлинительного кабеля до начала термокабеля

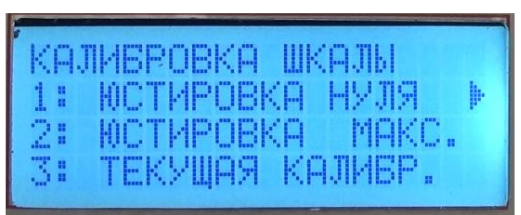

Меню калибровки шкалы

После завершения калибровки нуля автоматически включится меню "КАЛИБРОВКА ШКАЛЫ:". После этого нужно отключить замыкающую перемычку и перейти к Шагу 2.

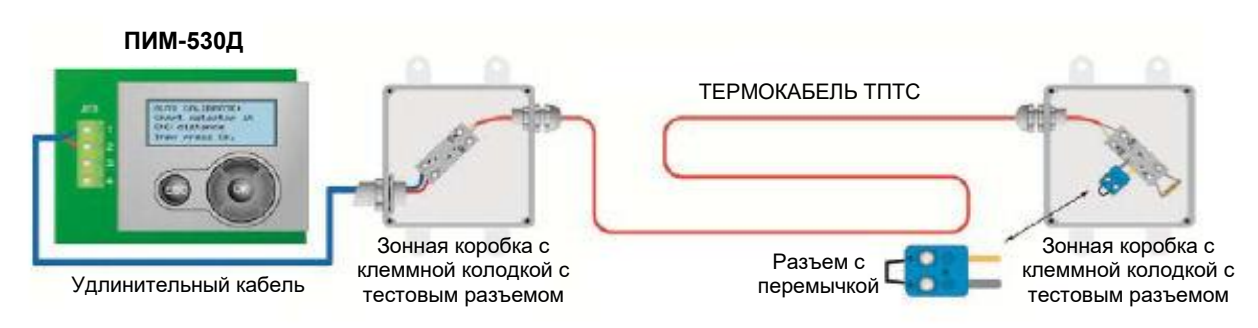

**Шаг 2.** Установите замыкающую перемычку в конце термокабеля ТПТС, как показано на рис. 11 для термокабеля с подключением по классу B или как показано на рис. 12 – с подключением по классу A.

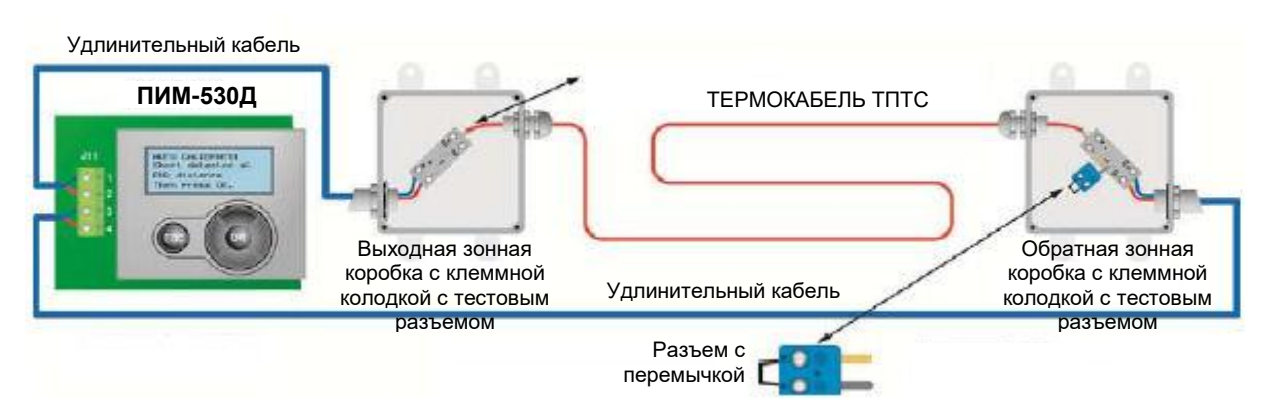

Рис. 12

Для калибровки измерителя в конечной точке термокабеля и длины термокабеля необходимо в меню "КАЛИБРОВКА ШКАЛЫ:" выбрать опцию "2: ЮСТИРОВКА МАКС." и нажать кнопку "OK". Появится сообщение с указанием замкнуть проводники термокабеля в конце и после этого нажать OK. Нажмите кнопку OK начала автокалибровки.

Появится сообщение об автокалибровке расстояния до конца термокабеля: «АВТОКАЛИБРОВКА: Измерение сопрот. до конца ТПТС…». При подключении термокабеля петлей (шлейф класса A) (рис. 12) модуль ПИМ-530Д после измерения сопротивления до конца термокабеля измеряет сопротивление удлинительного термопарного кабеля от конца термокабеля до обратного входа «RET» разъема J11. После этого модуль ПИМ-530Д сохраняет полученные значения и переходит к коррекции значения длины термокабеля по Шагу 3.

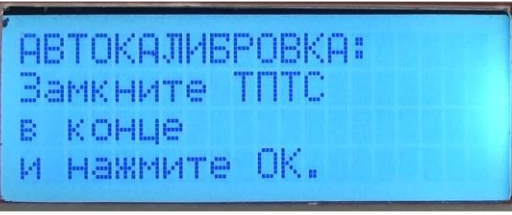

Окно начала калибровки расстояния до конца термокабеля

|  |  |  | ABTOKAJMBPOBKA:   |  |
|--|--|--|-------------------|--|
|  |  |  | Измерение сопрот. |  |
|  |  |  | до конца ТПТС     |  |
|  |  |  | BX. CONPOT. 3 OM  |  |

Сопротивление удлинительного кабеля от конца термокабеля (для Класса А)

**Шаг 3.** После окончания процедуры измерения сопротивления кабеля, появится окно коррекции расстояния длины термокабеля. На дисплее отображается значение, вычисленное исходя из измеренной величины сопротивления термокабеля по номинальной величине погонного сопротивления термокабеля. Это значение должно быть близко к значению фактической длины смонтированного термокабеля. Для повышения точности результата измерения расстояния до точки срабатывания следует ввести фактическую длину термокабеля.

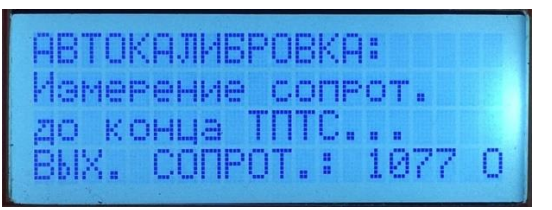

 Измерение сопротивления термокабеля

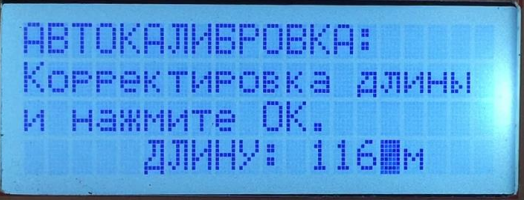

Окно корректировки длины термокабеля

Чтобы ввести фактическое значение длины термокабеля необходимо использовать кнопки навигации Влево/Вправо для выбора позиции цифр в отображаемом значении и кнопки Вверх/Вниз для изменения их значений. После ввода значения длины термокабеля нажмите кнопку OK. На этом процедура калибровки завершается и необходимо снять перемычку в конце термокабеля.

Для просмотра результатов калибровки надо выбрать опцию "3: ТЕКУЩАЯ КАЛИБРОВКА" в меню "КАЛИБРОВКА ШКАЛЫ". На экране будет отображаться окно с текущими параметрами калибровки. В первой строке будет показано вычисленное значение погонного сопротивления термокабеля в Ом/м. Во второй строке величина сопротивления удлинительного термопарного кабеля до начала термокабеля, т.е. на выходе модуля ПИМ-530Д. В третьей строке, при кольцевом подключении термокабеля по классу А, будет отображаться величина сопротивления удлинительного термопарного кабеля от конца термокабеля ТПТС до обратного входа «RET» модуля ПИМ-530Д.

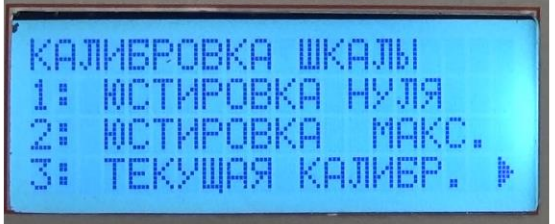

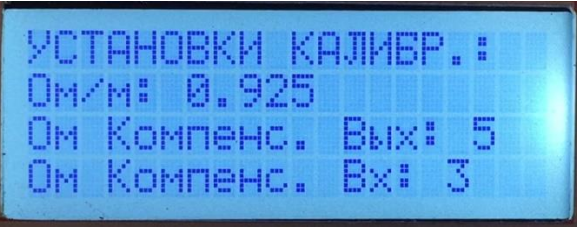

Меню "КАЛИБРОВКА ШКАЛЫ" Экран текущей калибровки

#### **Отключение подтверждения температуры срабатывания**

<span id="page-15-0"></span>Интерфейсный модуль ПИМ-530Д (CTM-530, CTM-530LT) имеет функцию подтверждения температуры срабатывания при замыкании проводников термокабеля. В нормальном режиме работы эта функция должна быть всегда активной, чтобы получать информацию о величине температуры при замыкании термокабеля.

Для отключения функции подтверждения температуры необходимо войти в меню настроек, выбрать опцию "6: ПОДТВ. t° СРАБ." и нажать кнопку "OK". Отобразится окно настроек "ПОДТВ. t° СРАБОТКИ". С помощью кнопок вверх/вниз можно переключиться между позициями проверки ВКЛ./ВЫКЛ. и нажать кнопку "OK" для подтверждения выбора.

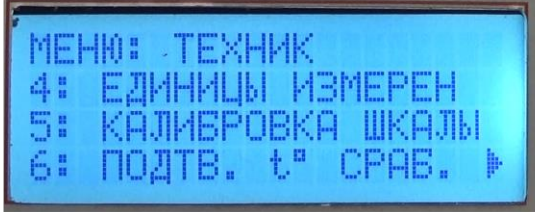

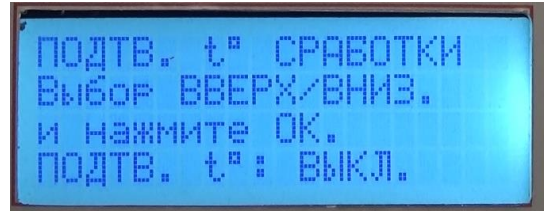

Окно меню Окно ВКЛ./ВЫКЛ. проверки температуры сработки

*Примечание: в нормальном режиме работы системы опция ПОДТВ. t° СРАБОТКИ должна быть установлена в положении "ВКЛ.".*

#### **Установка даты и времени**

<span id="page-15-1"></span>В интерфейсном модуле ПИМ-530Д (CTM-530, CTM-530LT) предусмотрена установка даты и часов реального времени. Время отображается в 24-часовом формате, дата - в формате день/месяц/год. Настройки даты и часов сохраняются, при отключении напряжения питания за счет наличия резервной батареи в модуле ПИМ-530Д.

Для установки времени и даты необходимо войти в меню настроек, выбрать опцию "7: ВРЕМЯ И ДАТА" и нажать кнопку "OK". Появится окно настройки времени и даты "ВРЕМЯ и ДАТА".

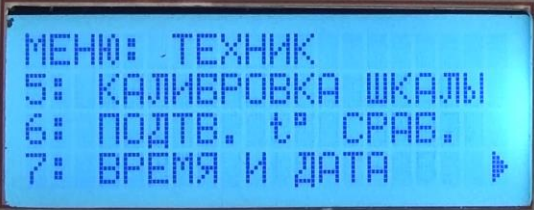

Окно меню Окно установки даты и времени

8.05.2018

тановка времени

**BPEMЯ И ДАТА:** 

нажмите ОК.

С помощью кнопок перемещения Влево/Вправо надо выбрать время час : мин и дату в формате день.месяц.год. Текущее выбранное значение будет подсвечиваться мигающим курсором. Используя кнопки Вверх/Вниз можно изменить значение в выбранной позиции. После ввода всех значений необходимо нажать кнопку "OK" для сохранения изменений и выхода из меню установки времени и даты. После сохранения изменений происходит автоматический переход к позиции меню "1: ВЫХОД", необходимо нажать кнопку "OK" для возврата в дежурный режим.

#### **Настройка пароля**

<span id="page-16-0"></span>Вход в меню модуля ПИМ-530Д (CTM-530, CTM-530LT) защищен паролем. Предусмотрены два уровня доступа - пользовательский (ОПЕРАТОР) и технического специалиста (ТЕХНИК). Уровень пользователя ограничен функцией сброса извещателя в дежурный режим и функцией просмотра журнала событий (ЖУРНАЛ СОБЫТИЙ). На уровне технического специалиста предоставляется полный доступ в меню настроек, включая возможность изменения паролей на уровнях ОПЕРАТОР и ТЕХНИК.

Для смены пароля необходимо войти в меню настроек, выбрать опцию "8: ПАРОЛЬ ОПЕРАТОР" или "9: ПАРОЛЬ ТЕХНИК" и нажать кнопку "OK". Появится окно "ОПЕРАТОР ПАРОЛЬ:" или " ТЕХНИК ПАРОЛЬ:" вместе с текущим значением пароля.

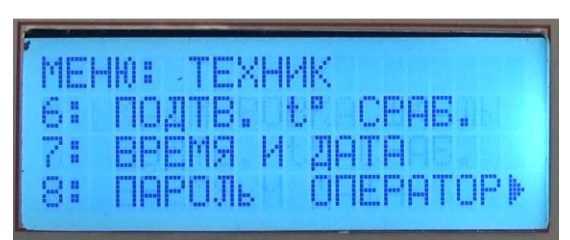

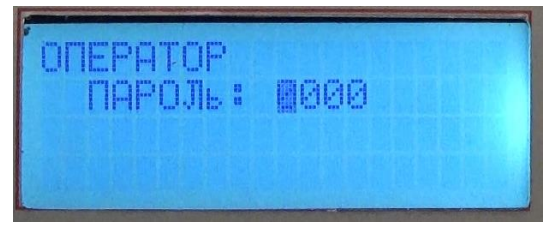

Окно меню Окно установки пароля оператора

С помощью кнопок навигации Влево/Вправо надо выбрать по очереди каждый символ пароля. Текущий выбор символа будет подсвечиваться мигающим курсором. Используя кнопки Вверх/Вниз изменить значения в каждой позиции. После изменения пароля необходимо нажать кнопку "OK" для сохранения изменений и выхода из меню настроек. Выбрать опцию "1: ВЫХОД" и нажать кнопку "OK" для возврата в дежурный режим.

#### **Восстановление заводских установок**

<span id="page-16-1"></span>В интерфейсном модуле ПИМ-530Д (CTM-530, CTM-530LT) предусмотрена опция возврата к заводским установкам. При этом все измененные параметры модуля ПИМ-530Д возвращаются к заданным при изготовлении на предприятии. Следующие установки будут возвращены к заводским:

- 1. Тип термокабеля CTI-155.
- 2. Единицы измерения футы и градусы °F.
- 3. Язык английский.
- 4. Параметры измерительного устройства все интервалы обнуляются, погонное сопротивление термокабеля 0,282 Ом/фут.
- 5. Время и дата не изменяются.
- 6. Пароли ОПЕРАТОР = 1000, ТЕХНИК = 2000.
- 7. Журнал событий стирается.

Для возврата к значениям по умолчанию необходимо войти в меню настроек, выбрать опцию "10: ЗАВОДСКИЕ УСТАН" и нажать кнопку "OK". Появится окно "10: ЗАВОДСКИЕ УСТАН".

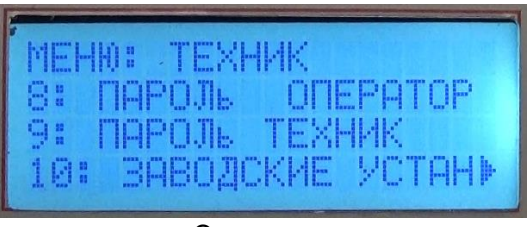

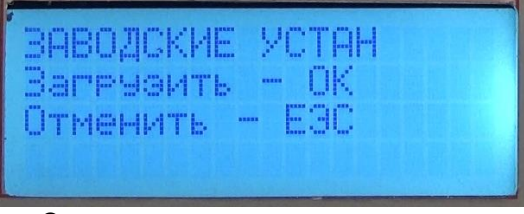

Окно меню Окно загрузки заводских установок

Нажмите кнопку "OK" для запуска процедуры возврата заводских установок или кнопку "ESC" для отмены. После завершения процедуры возврата настроек интерфейсный модуль ПИМ-530Д перезагрузится с параметрами, указанными выше. После этого модуль ПИМ-530Д можно снова настраивать, используя процедуры настройки, указанные в данном руководстве.

#### **Журнал событий**

<span id="page-17-0"></span>В модуле ПИМ-530Д (CTM-530, CTM-530LT) предусмотрен буфер для хранения последних по времени 64 событий. События сохраняются в формате FIFO (**F**irst **I**n, **F**irst **O**ut), первым записан – первым стерт. В журнал записываются все события: формирование сигналов «Пожар», короткое замыкание термокабеля, изменения конфигурации, доступ пользователей т.д. Для доступа и просмотра журнала событий войти в меню настроек, выбрать опцию "11: ЖУРНАЛ СОБЫТИЙ" и нажать кнопку "OK". Появится меню журнала событий "ЖУРНАЛ СОБЫТИЙ". Так же в журнал событий можно войти из меню оператора.

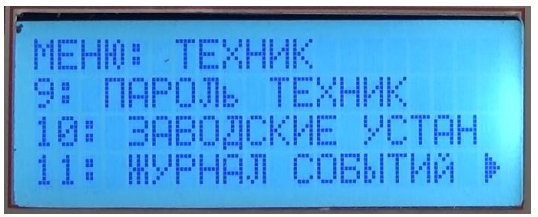

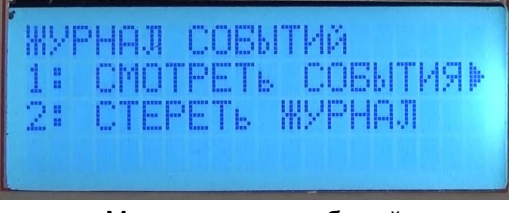

Окно меню Меню журнала событий

Для просмотра журнала событий необходимо выбрать опцию "1: СМОТРЕТЬ СОБЫТИЯ" и нажать кнопку "OK". Появится список событий. Каждое событие пронумеровано, более старые события находятся в верхней части списка, новые - в нижней. При входе в журнал событий отображаются последние три события. Можно прокрутить список, используя кнопки Вверх/Вниз. Текущий выбор будет выделен курсором ">".

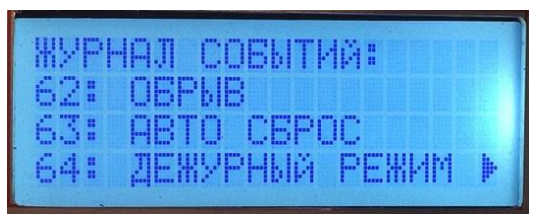

ГЕМЫ TPOAF

Перечень последних событий Перечень первых событий

После выбора события кнопками Вверх/Вниз надо нажать кнопку "OK" для просмотра дополнительной информации по этому событию, даты и времени записи этого события. Например, дополнительная информация для события "ЗАМЫКАНИЕ" и "ПОЖАР" включает тип события, расстояние в метрах, температуру в точке замыкания, дату и время. Результат измерения от выхода "OUT" до точки замыкания отмечается индексом "ШС1", при подключении термокабеля по Классу А результат измерения от обратного входа "RET" до точки замыкания отмечается индексом "ШС2". Для возврата к списку событий надо нажать кнопку "ESC".

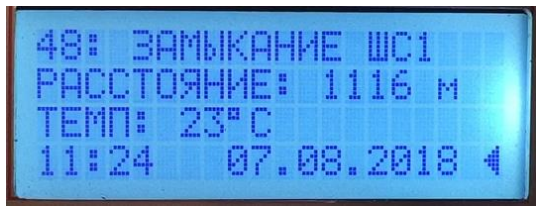

Дополнительная информация о событии "ЗАМЫКАНИЕ"

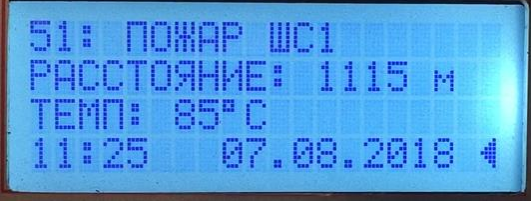

Дополнительная информация о событии "ПОЖАР"

#### **Юстировка температуры холодного спая**

<span id="page-18-0"></span>В интерфейсном модуле ПИМ-530Д для повышения точности измерений температуры холодного спая используется компенсационный метод с использованием встроенного термистора. Для доступа в меню настроек компенсационного измерения температуры холодного спая необходимо войти в меню, выбрать опцию "12: ХОЛОДНЫЙ СПАЙ" и нажать кнопку "OK". Появится окно меню настроек холодного спая.

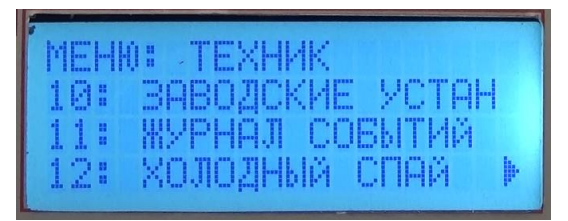

| $21 -$ | ХОЛОДНЫЙ СПАЙ:<br>1: ЮСТИР. ХОЛ.СПАЯ»<br>t" XOJOZH. CNAS |
|--------|----------------------------------------------------------|
|        |                                                          |

Окно меню Меню настроек холодного спая

Для настройки компенсации измерений температуры холодного спая необходимо выбрать опцию "1: ЮСТИР. ХОЛ. СПАЯ" и нажать кнопку "OK". Будут отображаться текущая температура и компенсационное смещение температуры холодного спая. Используя кнопки Вверх/Вниз можно изменить значения ткущих параметров. Для просмотра текущих значений измерений температуры холодного спая и компенсационного смещения надо выбрать опцию "2: t° ХОЛОДН. СПАЯ" и нажать кнопку "OK". Будут отображаться текущие температура холодного спая, значение компенсационного смещения и сопротивление термистора.

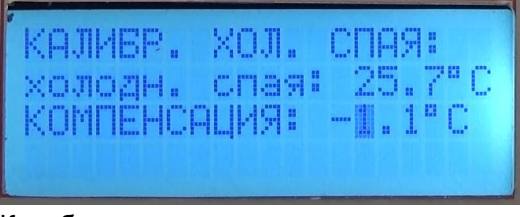

Калибровка компенсации холодного спая Просмотр данных холодного спая

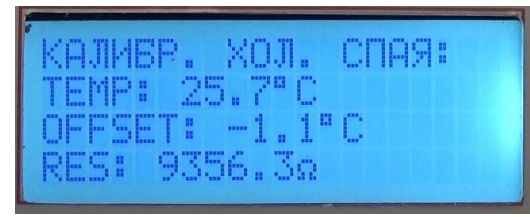

*Примечание: Компенсационное смещение для температуры холодного спая калибруется при изготовлении на предприятии. Регулировки в процессе эксплуатации могут выполняться только квалифицированным персоналом.*

#### **Калибровка выходов 4-20 мА**

<span id="page-18-1"></span>В интерфейсном модуле ПИМ-530Д имеется функция калибровки для каждой из токовых петель 4-20 мА. Эти выходы калибруются при изготовлении, но для повышения точности квалифицированный техник может перенастроить выходные уровни сигналов при необходимости. Перед началом процедуры калибровки к каждому выводу необходимо подключить калиброванный измеритель тока.

Для доступа к параметрам калибровки первой токовой петли 4-20 мА необходимо войти в меню, выбрать опцию "13: КАЛИБР. ПЕТЛИ 1" подменю и нажать кнопку "OK". Появится начальное меню "КАЛИБРОВКА ПЕТЛИ 1:". При этом модуль ПИМ-530Д формирует выходной сигнал 4 мА в токовой петле 1. Необходимо использовать кнопки Влево/Вправо для грубой настройки и кнопки Вверх/Вниз для точной установки. Необходимо выходной ток установить как можно ближе к 4 мА, затем нажать центральную кнопку "OK".

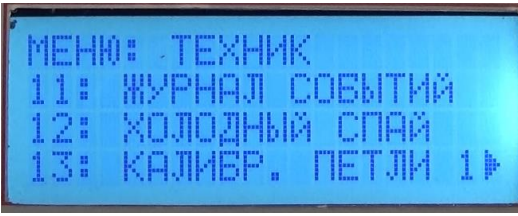

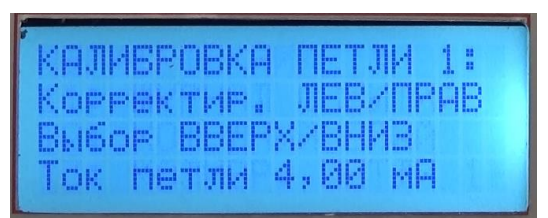

Окно меню Окно калибровки петли 1

Затем модуль ПИМ-530Д подает выходной сигнал 20 мА на токовую петлю 1. Используйте кнопки Влево/Вправо для грубой настройки и кнопки Вверх/Вниз для точной настройки. Установите выходной ток как можно ближе к 20 мА, затем нажмите центральную кнопку "OK".

Заем модуль ПИМ-530Д подает выходной сигнал 12 мА на токовую петлю 1. Показание должно быть максимально близко к требуемому значению выходного тока. Для проверки результата калибровки необходимо нажать кнопку "OK", после чего появляется окно настроек. Нажмите кнопку "ESC" для повтора калибровки.

Далее рекомендуется выполнить ту же процедуру для калибровки второй токовой петли 4-20 мА, используя меню "КАЛИБРОВКА ПЕТЛИ 2:".

|     | MEHIO : JEXHAK |               |  |
|-----|----------------|---------------|--|
|     |                | ХОЛОДНЫЙ СПАЙ |  |
| -31 | KAJMBP.        | <b>TETJK</b>  |  |
| 14: | <b>KAJMEP.</b> | <b>METJM</b>  |  |

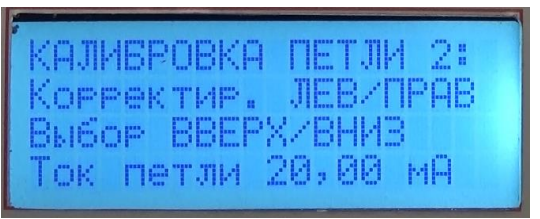

Окно калибровки Петли 2 Окно калибровки Петли 2

| КАЛИБРОВКА ПЕТЛИ 2:        |  |  |
|----------------------------|--|--|
| <b>KOPPEKTMP, JEBZTPAB</b> |  |  |
|                            |  |  |
| BNGOP BBEPX/BHMB           |  |  |
| Ток петли 4,00 мА          |  |  |

Окно меню Окно калибровки петли 2

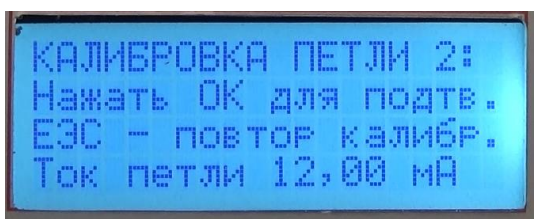

#### **Установка языка**

<span id="page-19-0"></span>Для смены языка необходимо войти в меню настроек, выбрать опцию "15: LANGUAGE" и нажать кнопку "OK". Появится окно "LANGUAGE:", активная опция отмечена курсором ">". Для выбора русского языка необходимо выбрать опцию "2: RUSSIAN" и нажать кнопку "OK", после этого экран переключится в окно главного меню.

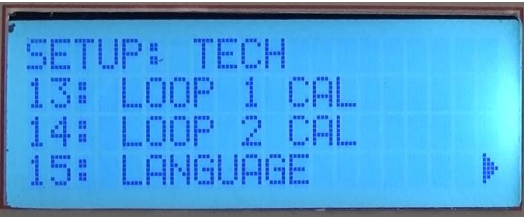

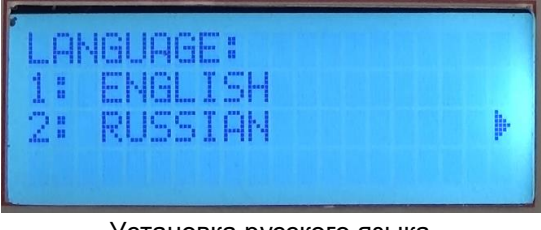

Окно меню Установка русского языка

# **ПРОВЕРКА И ТЕСТИРОВАНИЕ**

#### **Замечания**

<span id="page-20-1"></span><span id="page-20-0"></span>Перед началом работы интерфейсный модуль ПИМ-530Д (CTM-530, CTM-530LT) необходимо настроить и проверить. Настройка и тестирование должно осуществляться компетентным квалифицированным персоналом, имеющим разрешение на работу с данным оборудованием. Выходные сигналы модуля ПИМ-530Д, необходимо заблокировать или отключить для предотвращения ложного срабатывания противопожарного оборудования. Функционирование пожарной сигнализации должно проверяться в контролируемых условиях как конечная стадия диагностики с уведомлением соответствующих служб.

Рекомендуется проводить тестирование линейного теплового извещателя с модулем ПИМ-530Д минимум раз в год.

#### **Проверка установки**

<span id="page-20-2"></span>Перед выполнением любых эксплуатационных проверок системы обнаружения пожара рекомендуется провести следующие проверки:

- Визуально осмотреть термокабель и подтвердить правильность монтажа в соответствии с инструкциями по монтажу, эксплуатации и обслуживанию линейных тепловых извещателей ТПТС. Проверить возможные признаки механических повреждений или износа термокабеля.
- Убедиться, что конфигурация и настройка интерфейсного модуля ПИМ-530Д соответствуют действующим требованиям по установке и настройке, приведенным в этом руководстве.
- Во время осмотра необходимо обратить внимание на наличие и расположение всех разъемов, включая зонные коробки с клеммными колодками, оконечные резисторы и разъемные соединения. Рекомендуется проверить правильность подключения проводников термокабеля и полярность всех соединений. Убедиться, что все соединения выполнены с соблюдением полярности, медные контакты и проводники – положительные, с покрытием константаном – отрицательные, зонные коробки и модули установлены в корпусах с соответствующей степенью защиты оболочки.

#### **Подтверждение правильной полярности**

<span id="page-20-3"></span>Необходимо соблюдать полярность **ВСЕХ** соединений термокабеля ТПТС (рис. 13). Для проверки полярности всех соединений в процессе тестирования необходимо включить интерфейсный модуль ПИМ-530Д и в дежурном режиме работы измерить постоянное напряжение на клеммах (+) и (-) разъема J11 "OUT" и проверить наличие напряжения величиной порядка 1 В. Убедитесь, что к положительной клемме (+) подключен проводник медно-красного цвета, к отрицательной клемме (-) провод серебристого цвета. Необходимо измерить напряжение в каждой точке соединения в шлейфе, проверяя полярность напряжения, цвет проводников и контактов разъемов, подключенных к положительным (+) клеммам (медно-красные) и к отрицательным (-) клеммам (серебристые). При необходимости исправить полярность проводников или контактов разъемов перед тем, как перейти к проверке следующего соединения.

<span id="page-20-4"></span>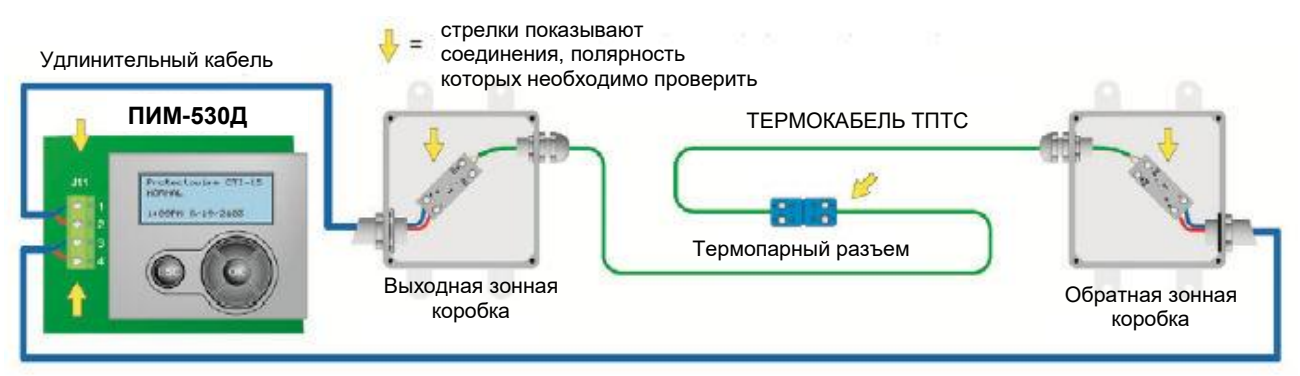

#### **Тестирование**

<span id="page-21-0"></span>К модулю ПИМ-530Д (CTM-530, CTM-530LT) подключается один термокабель в виде шлейфа Класса A (Стиль Eα), либо Класса В (Стиль C). Максимально поддерживается до 1220 м термокабеля ТПТС или эквивалентная по сопротивлению комбинация термокабеля и удлинительных кабелей. Суммарное сопротивление проводников термокабеля ТПТС и удлинительного кабеля не должно превышать величины 1,128 кОм. Примеры подключения термокабеля ТПТС с удлинительными кабелями по Классу A и Классу B показаны на рис. 14.

По Классу B термокабель ТПТС подключается к выходным клеммам "OUT" разъема J11 модуля ПИМ-530Д непосредственно или с использованием удлинительного кабеля. С другой стороны к термокабелю ТПТС подключается оконечной резистор 10 кОм, который используется для контроля состояния термокабеля и соединений.

По Классу А термокабель ТПТС подключается к клеммам "OUT" и "RET" разъема J11 модуля ПИМ-530Д непосредственно или через удлинительный кабель. В данной конфигурации не используется оконечный резистор, контроль состояния термокабеля и соединений производится через вход "RET".

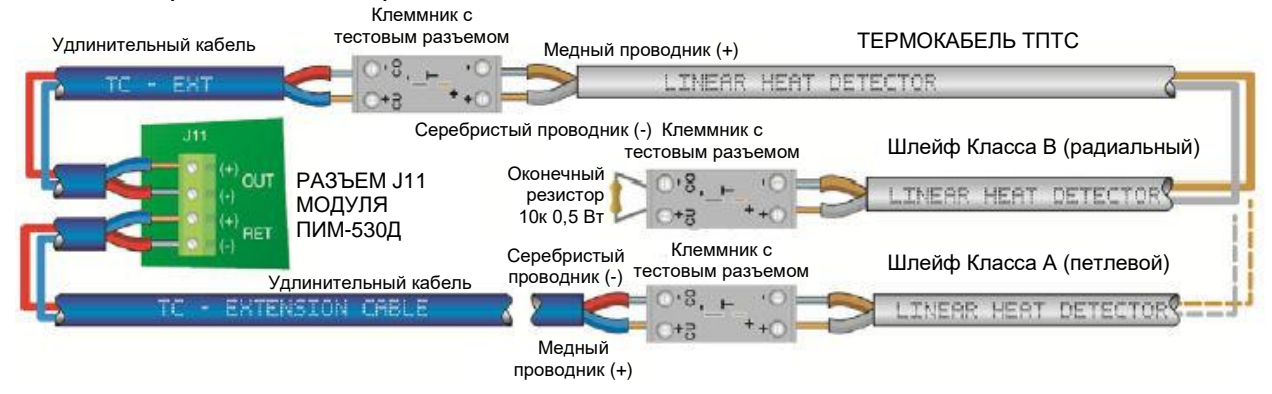

Рис. 14

#### **Шаг 1. Проверка обнаружения обрыва**

<span id="page-21-1"></span>Разомкнуть цепь в конце термокабеля ТПТС, отсоединив вывод оконечного резистора от клеммной колодки (рис. 15), или проводник от клеммы "RET" разъема J11 (рис. 16).

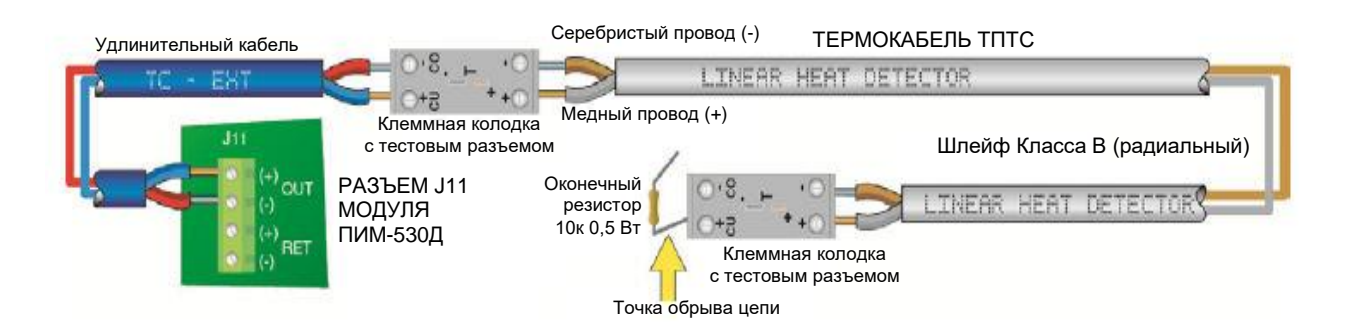

Рис. 15

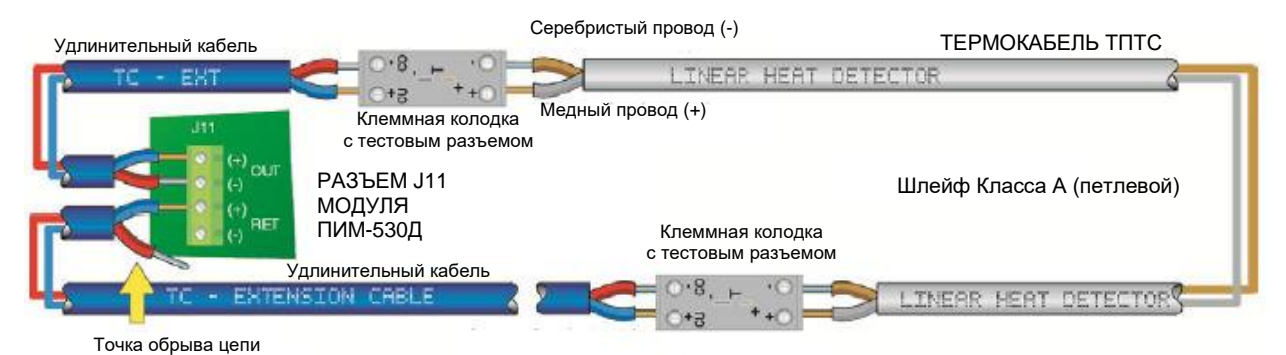

Рис. 16

На экране модуля ПИМ-530Д появится сообщение об обрыве термокабеля "ОБРЫВ" и включится желтый светодиодный индикатор неисправности. Устройство, к которому подключен модуль ПИМ-530Д должно показывать сообщение об обрыве/неисправности. Восстановить соединение, на экране модуля ПИМ-530Д появится сообщение "СБРОС…", после чего модуль вернется в дежурный режим работы "ДЕЖУРНЫЙ РЕЖИМ".

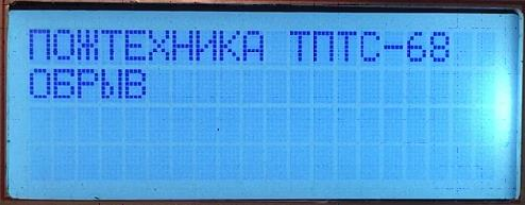

| ПОЖТЕХНИКА ТПТС-68<br>ДЕЖУРНЫЙ РЕЖИМ |  |            |  |
|--------------------------------------|--|------------|--|
| 11:30                                |  | 07.08.2018 |  |

Сообщение об обрыве Викран Дежурного режима

#### **Шаг 2. Проверка обнаружения короткого замыкания**

<span id="page-22-0"></span>К тестовому разъему клеммной колодки в конце термокабеля подключить разъем с перемычкой или минизонд (рис. 17, 18).

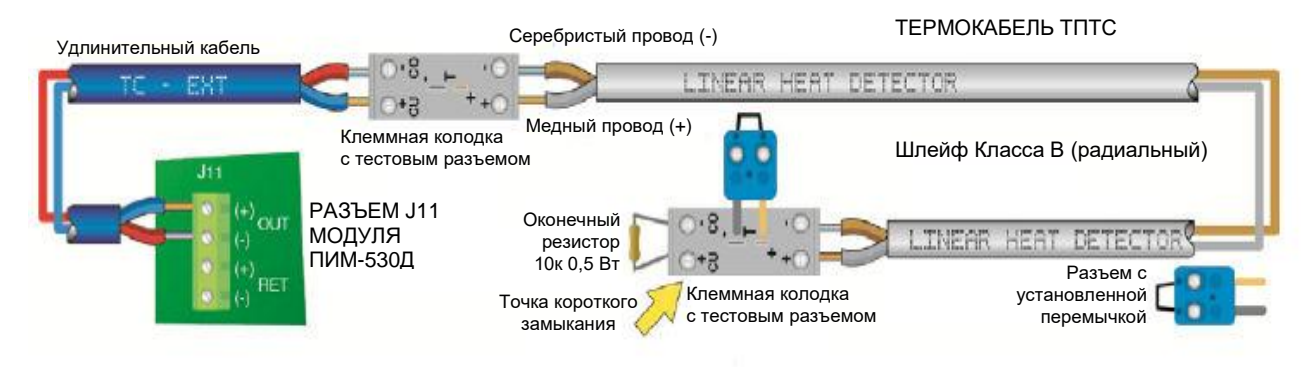

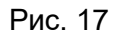

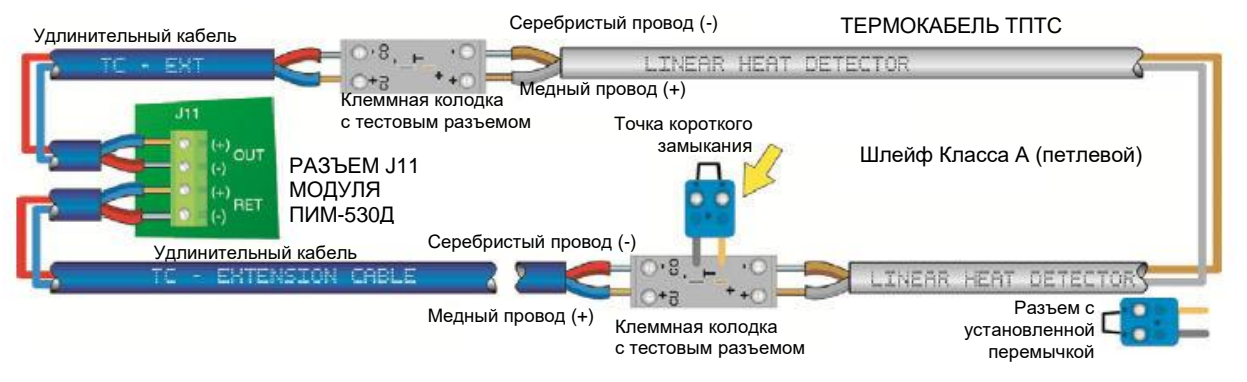

Рис. 18

Через несколько секунд на экране модуля ПИМ-530Д появится сообщение о коротком замыкании "ЗАМЫКАНИЕ", о расстоянии до точки короткого замыкания, например, "РАССТОЯНИЕ: 1116 м" и в реальном масштабе времени будет отображаться измеренное значение температуры в точке замыкания, например, "ТЕМП: 23°С". При петлевом подключении термокабеля (шлейф Класса A) на экране каждые 5 секунд будут переключаться сообщения "ЗАМЫКАНИЕ" и " ЗАМЫКАНИЕ - RETUR" с результатами измерений до точки замыкания со стороны клемм "OUT" и со стороны клемм "RET" разъема J11. При этом горит желтый индикатор наличия короткого замыкания термокабеля "КЗ" и формируется сигнал короткого замыкания реле "КЗ". Приемно-контрольный прибор, к которому подключен модуль ПИМ-530Д должен показывать сообщение о коротком замыкании термокабеля контроля или о неисправности в зависимости от того, как подключены выходы реле "КЗ" и "НЕИСПРАВНОСТЬ".

Снять перемычку и используя команду "СБРОС" вернуть модуль ПИМ-530Д в дежурный режим работы.

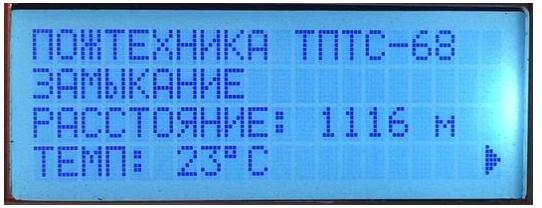

Сообщение о коротком замыкании Сообщение о коротком замыкании в

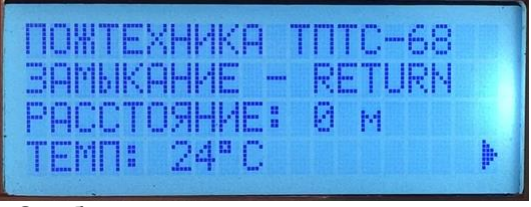

обратной цепи (для Класса А)

*Примечание: результаты измерения температуры, выполненные во время процедуры проверки обнаружения короткого замыкания, могут не соответствовать точному значению температуры в точке короткого замыкания. Это происходит из-за того, что замыкающая перемычка может быть изготовлена из материала, не соответствующего элементам термопары. Для получения более точных значений температуры необходимо выполнять перемычку из медной не луженой проволоки.*

#### **Шаг 3. Проверка активации при подтверждении температуры**

<span id="page-23-0"></span>Для проверки активации модуля ПИМ-530Д необходимо подключить термопарный минизонд к тестовому разъему клеммной колодки на конце термокабеля. НЕ РЕКОМЕНДУЕТСЯ использовать источник тепла для нагревания непосредственно термокабеля, для тестирования, так как при активации отрезок термокабеля будет поврежден и потребуется его замена. При тестировании с использованием термопарного минизонда изолирующий проводники термокабеля термопластик не разрушается и замена термокабеля после тестирования не требуется. Для радиального включения термокабеля по Классу B необходимо подключить минизонд с термопарой "T"-типа к тестовому разъему клеммной колодки как показано на рис. 19.

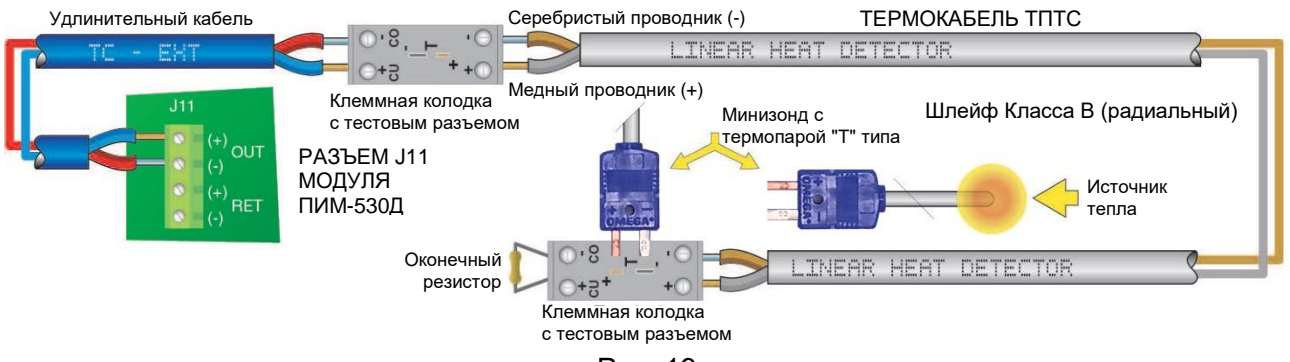

Рис. 19

Для петлевого включения термокабеля по Классу A необходимо подключить минизонд с термопарой "T"-типа к тестовому разъему клеммной колодки как показано на рис. 20. Отметим, что в этом случае минизонд оказывается подключенным к выходным клеммам и к обратным клеммам разъема J11. Это гарантирует измерение температуры в обоих направлениях.

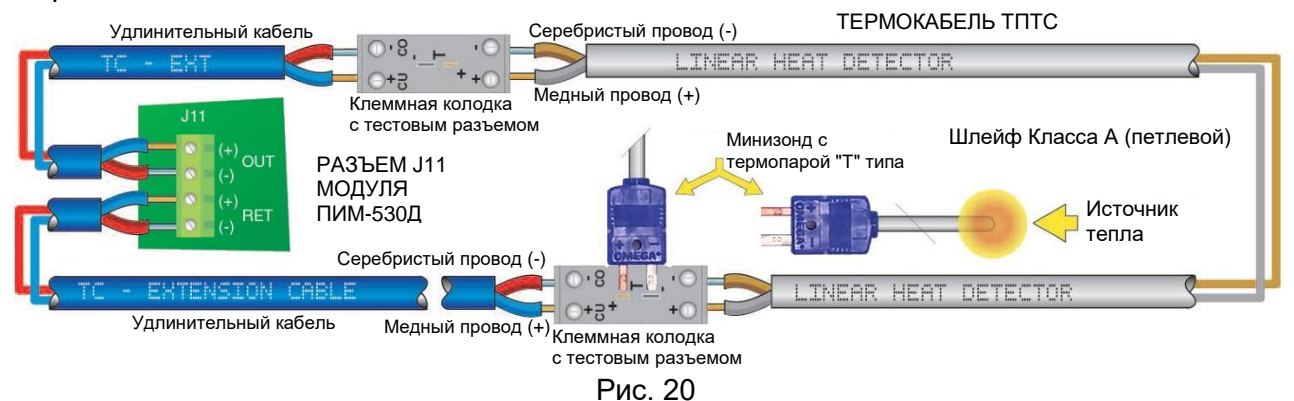

Зонд термопары вызовет короткое замыкание термокабеля и модуль ПИМ-530Д сначала идентифицирует наличие короткого замыкания в конце термокабеля. Подтверждением того, что температура в точке короткого замыкания измерена правильно, является отображение модулем ПИМ-530Д показаний и в выходной, и в обратной цепи для цепей Класса А.

IEXHMKA TOTC-68 1MK MAISE 1116 M **CTOSHME:** 

Индикация короткого замыкания Индикация короткого замыкании

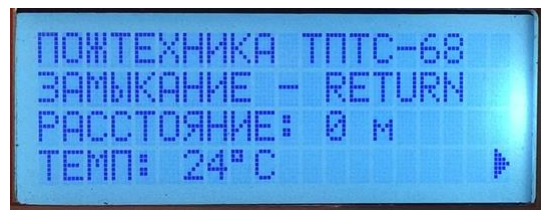

в обратной цепи (для Класса А)

Для тестирования рекомендуется использовать контролируемый источник тепла, такой как промышленный фен, поднести его к концу минизонда, как показано на рис. 19 и 20, убедившись, что термокабель ТПТС не будет подвергается нагреванию. Значение измеряемой температуры, отображаемой на экране модуля ПИМ-530Д, должно увеличиваться по мере нагрева мнизонда.

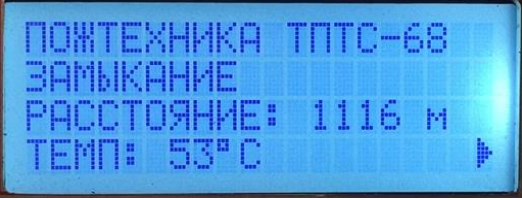

Повышение температуры при нагреве минизонда

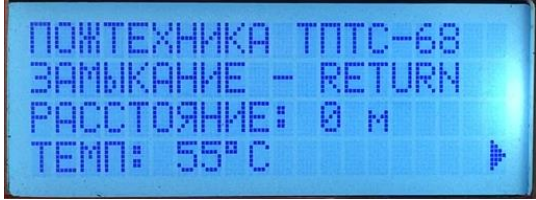

Повышение температуры при нагреве минизонда в обратной цепи (для Класса А)

Температура воздушного потока источника тепла должна быть установлена выше, чем значение температуры срабатывания термокабеля ТПТС. В примере показан вид экрана с термокабелем типа ТПТС-68, который формирует сигнал тревоги при температуре выше 68°C. В течение нескольких секунд после того, как значение температуры, отображаемое на экране ПИМ-530Д, превысит температуру активации термокабеля, модуль ПИМ-530Д переключается в режим "Пожар". После активации режима тревоги на экране будет отображаться текущее значение температуры минизонда и, через дробь, максимальная температура, зафиксированная в течение тестирования.

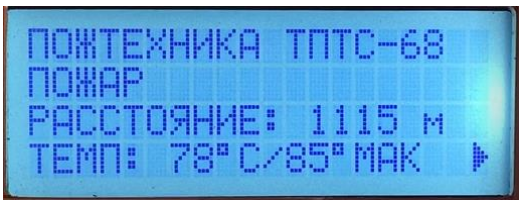

Режим "ПОЖАР" снижение температуры

TEXHWKA TOTO-68 - RETURN WOP **RTOSHME:** - Й-м 70°C/71°MAK

Режим "ПОЖАР" в обратной цепи (для Класса А)

Приемно-контрольный прибор, к которому подключен модуль ПИМ-530Д должен формировать и индицировать сигнал «Внимание» или «Пожар», в зависимости от конфигурации. Для возврата модуля ПИМ-530Д в дежурный режим необходимо отключить минизонд и выполнить команду "СБРОС".

# **ТЕРМОПАРНЫЕ ЗОНДЫ ДЛЯ ТЕСТИРОВАНИЯ**

<span id="page-25-0"></span>Все зонды, разъемы и измерительное оборудование, используемые с термокабелем ТПТС, должны относиться к T-типу. Соединительные элементы для термопар Т-типа имеют один проводник с покрытием из меди, другой проводник с покрытием из константана. Зонды не должны быть заземлены.

**Минизонд "T"-типа**

**Модель №:** TMQSS-125U-6 или аналогичная

<span id="page-25-1"></span>**Описание:** используется для тестирования при подключении к тестовому разъему клеммной колодки DRTB-T-2.

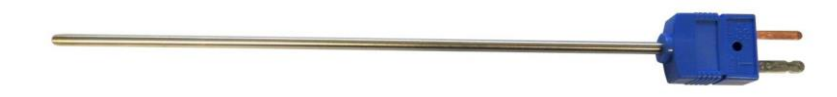

<span id="page-25-2"></span>**Стандартный зонд "T"-типа Модель №:** HTQIN-316U-12 или аналогичная **Описание:** используется для тестирования при подключении к разъемам ТПТС. *Примечание: Не совместим с разъемом клеммной колодки DRTB-T-2.*

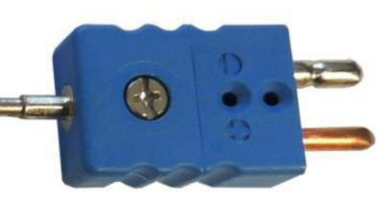

**Двойной зонд "T"-типа**

**Модель №:** CPIN-316U-12-DUAL или аналогичная

<span id="page-25-3"></span>**Описание:** используется контроля температуры, измеренной интерфейсным модулем ПИМ-530Д. Интерфейсный модуль ПИМ-530Д контролирует одну термопару зонда, а калиброванное измерительное устройство - другую. После нагрева зонда их показания сравниваются.

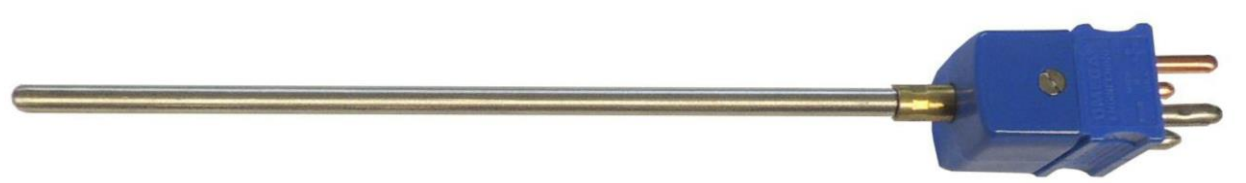

# <span id="page-25-4"></span>**Зонная коробка ZB-5-QC с колодкой DRTB-2**

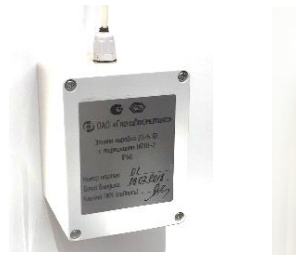

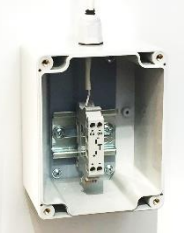

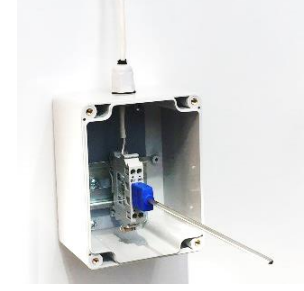

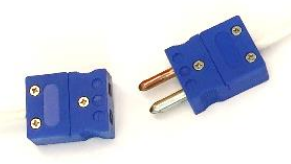

 Зонная коробка ZB-5-QC Зонная коробка ZB-5-QC Коннекторы с колодкой DRTB-2 и минизондом для тестирования

#### **Измеритель температуры Модель №: CL3512A** или аналогичная

<span id="page-26-0"></span>**Описание**: используется подтверждения измеренной температуры интерфейсным модулем ПИМ-530Д. Модуль ПИМ-530Д контролирует одну термопару сдвоенного зонда, калиброванное измерительное устройство контролирует вторую. Зонд нагревается при воздействии источника тепла примерно до порога срабатывания термокабеля, значения температуры, определенной модулем ПИМ-530Д сравниваются с показаниями измерителя температуры CL3512A.

Все модули ПИМ-530Д калибруются при изготовлении и обычно калибровка измерений температуры модуля ПИМ-530Д на объекте не требуется. За дополнительно информацией просьба обращаться на предприятие.

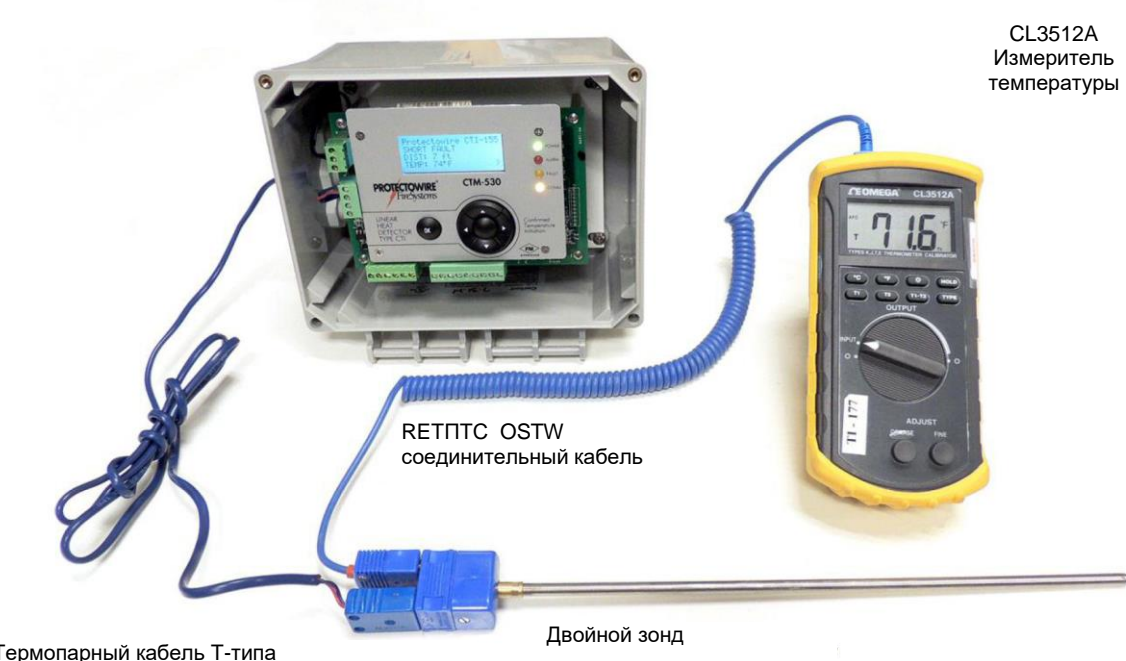

Термопарный кабель Т-типа (медь – константан)

\_\_\_\_\_\_\_\_\_\_\_\_\_\_\_\_\_\_\_\_\_\_\_\_\_\_\_\_\_\_\_\_\_\_\_\_\_\_\_\_\_\_\_\_\_\_\_\_\_\_\_\_\_\_\_\_\_\_\_\_\_\_\_\_\_\_\_\_\_\_\_\_\_\_\_\_\_\_